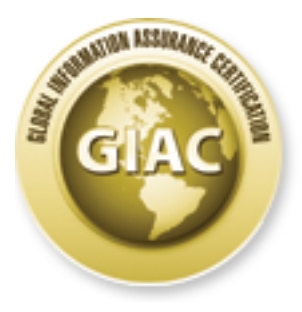

## Global Information Assurance Certification Paper

## Copyright SANS Institute [Author Retains Full Rights](http://www.giac.org)

This paper is taken from the GIAC directory of certified professionals. Reposting is not permited without express written permission.

## [Interested in learning more?](http://www.giac.org/registration/gcux)

Check out the list of upcoming events offering "Securing Linux/Unix (Security 506)" at http://www.giac.org/registration/gcux

SANS GCUX Practical Assignment: Securing Unix Step by Step

# Production of a Secure User-Chrooted SSH<br>Roland Mathis<br>September 20, 2004<br>And Mathis<br>Author retains full retains full retains full retains fully retained to the contract of the set of the set of the set of the set of the s Installation of a Secure User-Chrooted SSH Jumphost

Roland Mathis

September 20, 2004

1

#### **Contents**

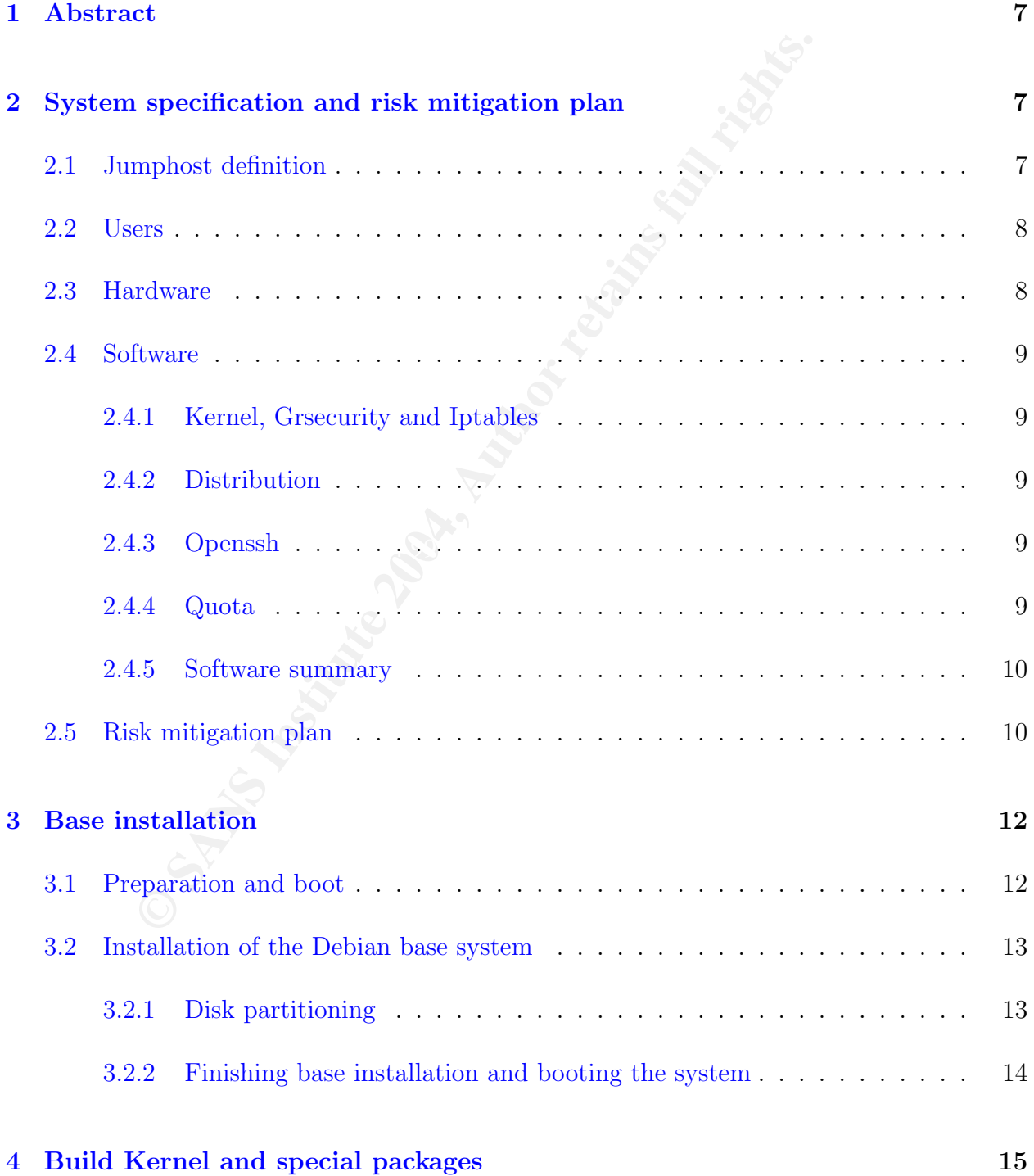

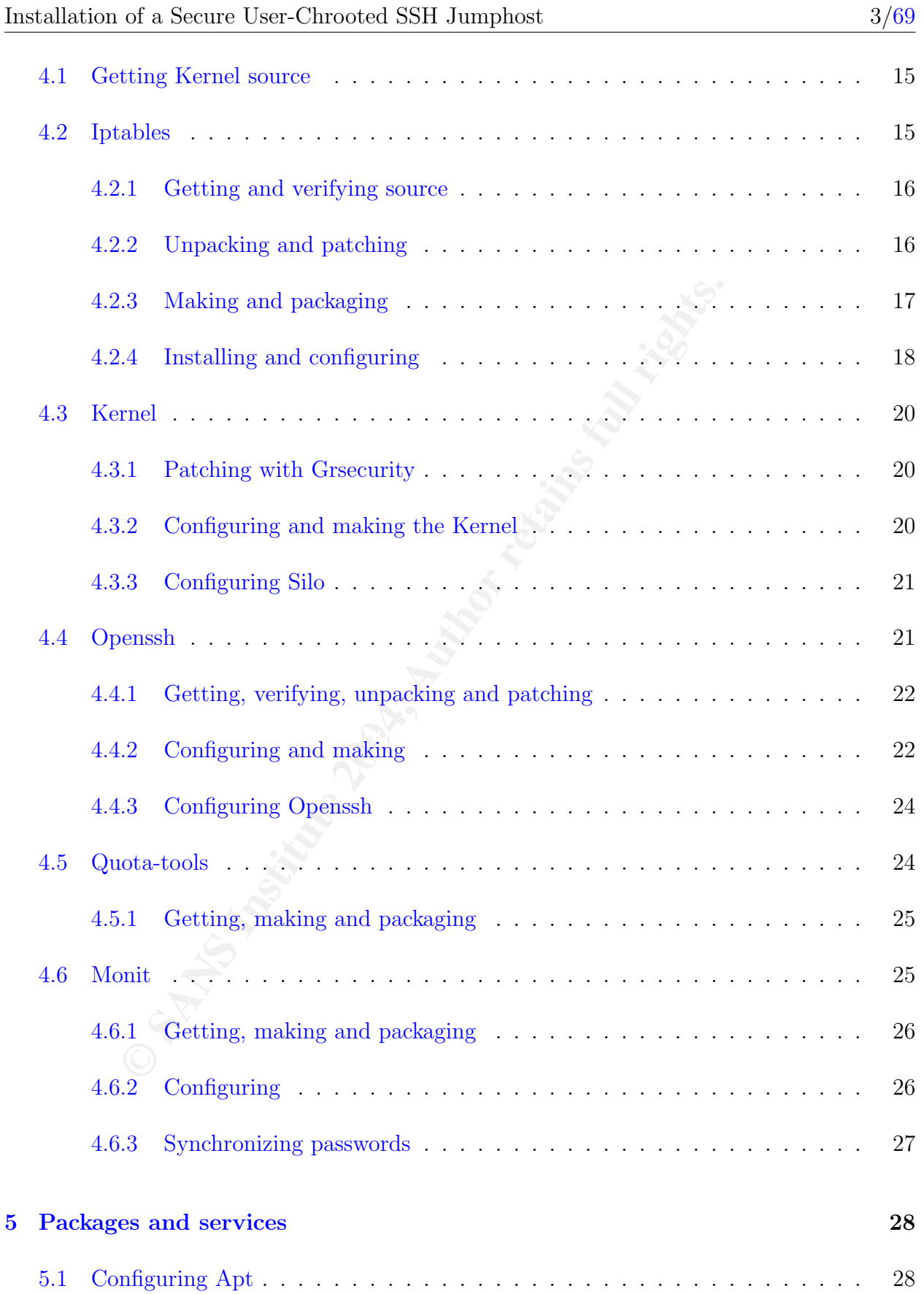

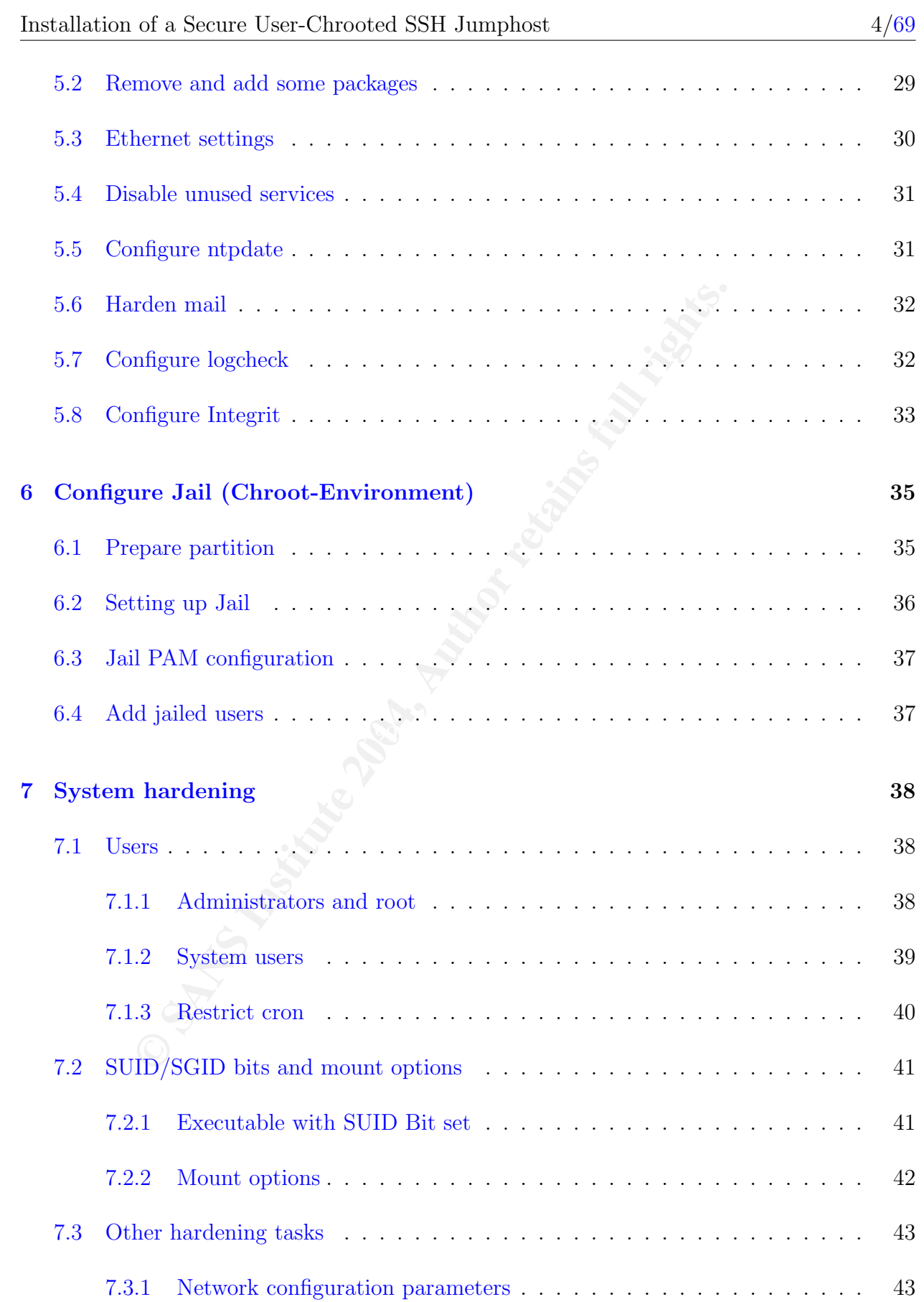

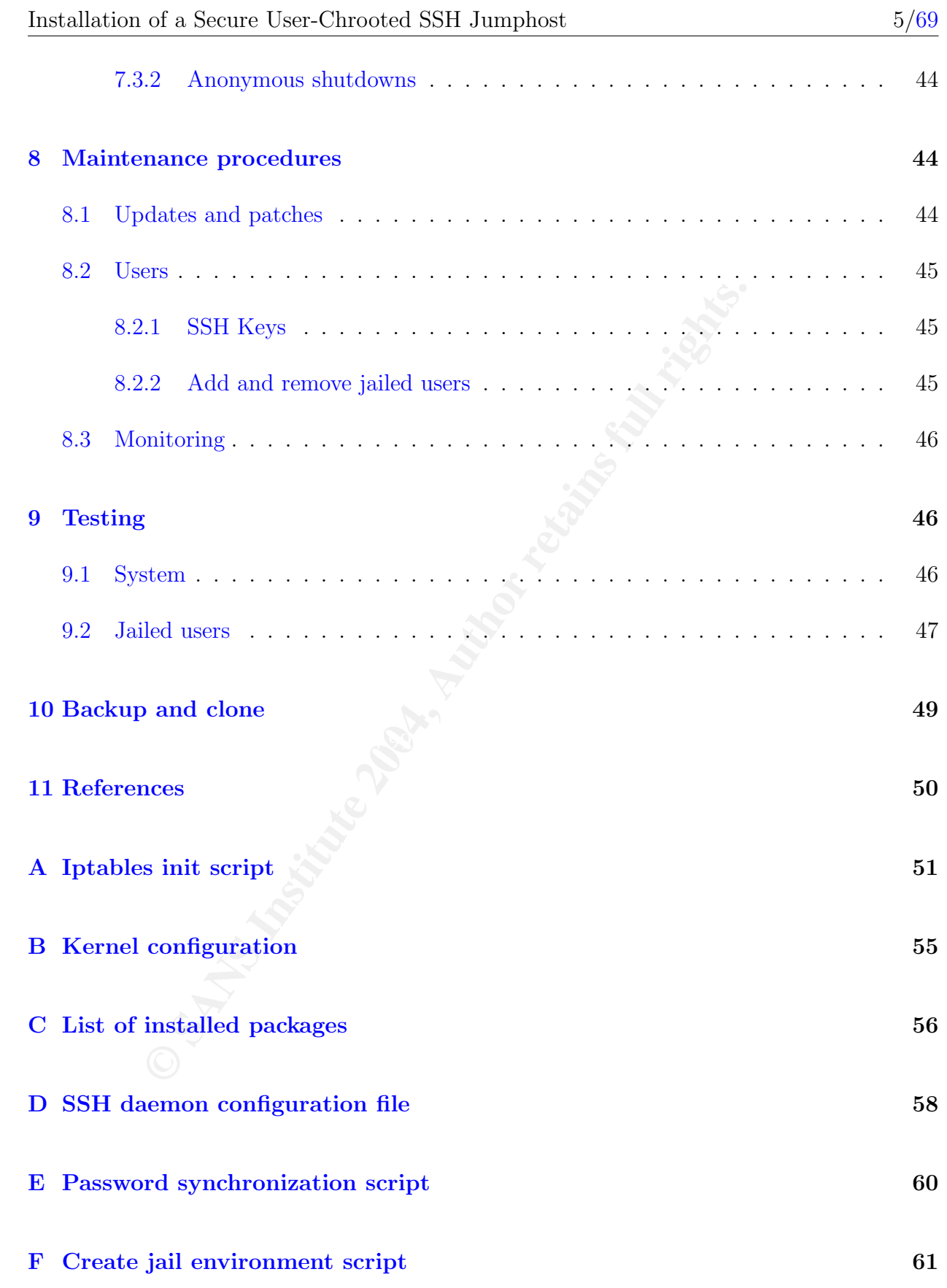

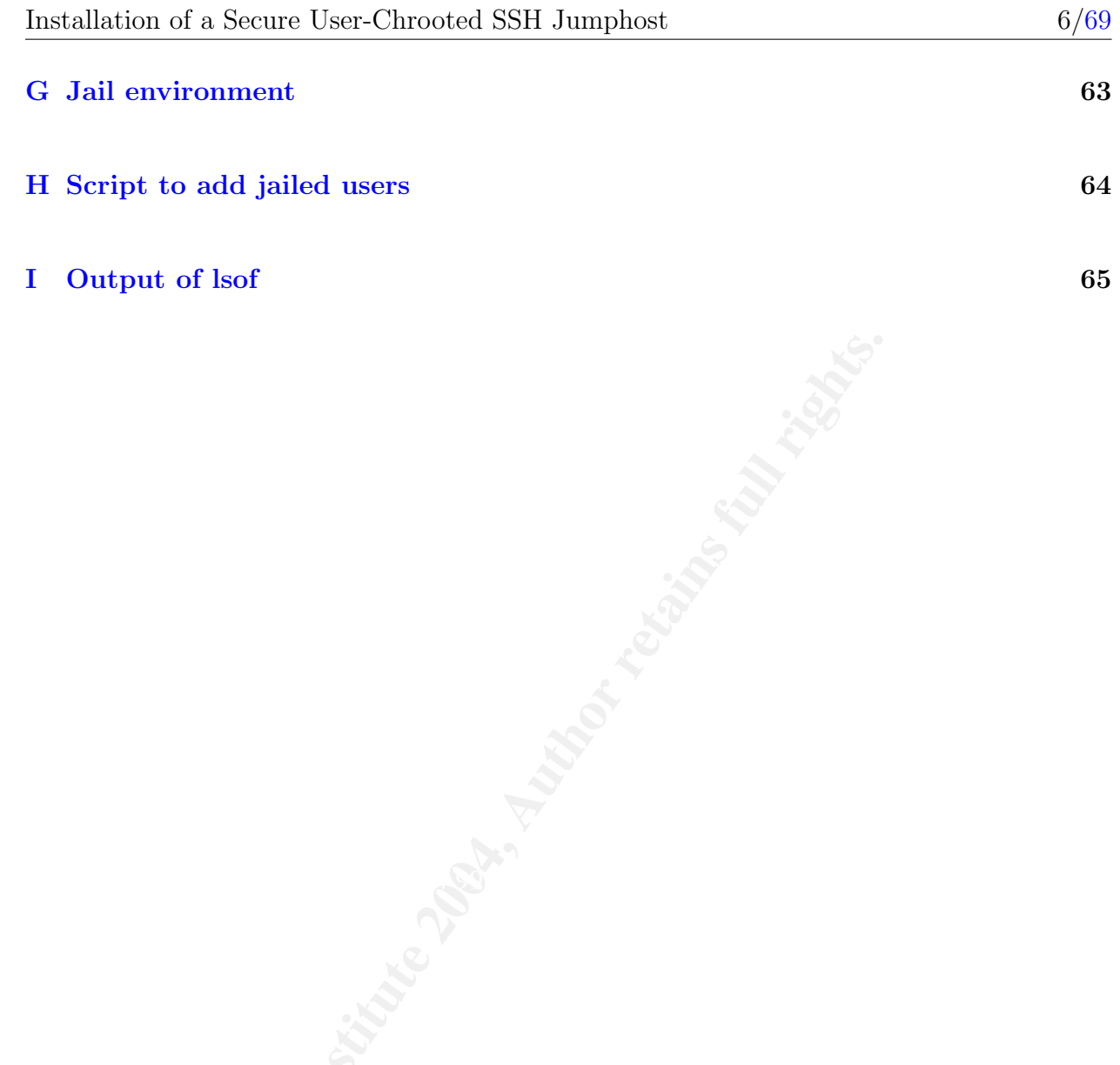

#### 1 Abstract

This paper describes the setup of a secure SSH jumphost. Besides the usual hardening tasks two additional layers of security are put in place. After a successful authentication the non-privileged users are locked up in a chrooted environment, also called jail, where the users are only allowed to jump via SSH, Telnet or FTP to other servers. They can change their password that required the setup of a daemon (Monit) which monitors the chrooted password files and updates the system files accordingly. In addition the destination servers and ports a user can jump to are restricted with the Owner-socketlookup patch for Iptables.

All user names and sensitive IP addresses have been changed.

#### 2 System specification and risk mitigation plan

#### 2.1 Jumphost definition

**Example 18 and updates the system files accordingly.** In addition the user can jump to are restricted with the Owner-socketlookup mes and sensitive IP addresses have been changed.<br> **tem specification and risk mitigation**<br> zone. Authorized personnel has to have the possibility to maintain servers from anywhere The term "jumphost" describes the logical location and the purpose of the server. Its purpose is to let co-workers and contractors log in and "jump" via SSH, Telnet or FTP to another device in the same network. It is used to do maintenance work on servers in a demilitarized in the world. Without a middle server like a jumphost the maintenance ports had to be opened on each production server. From a security perspective this can not be tolerated. An additional layer of security had to be put into place to mitigate the risk of a break-in on a production server.

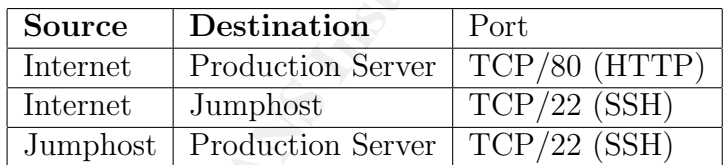

Advantages of a jumphost:

- Dedication to one task only which allows stricter hardening.
- Centralization of user database. Only one place to disable a user.
- Just a few daemons have to run which mitigates privilege escalation.
- In case of a compromise of the jumphost the production servers still work.

#### 2.2 Users

There are two groups of users allowed to log into the jumphost.

The first group are the system administrators. They access the jumphost to do maintenance tasks like adding and removing users and keeping the system up-to-date. More details about these tasks are described in section 8. As there are only a few system administrators and they all need to do the same tasks they are allowed to become root.

The second group are the jailed users. As soon as they were successfully authorized by the jumphost they find themselves in a restricted environment. In this environment only a few commands are available and other restrictions like disk space limits are set.

#### 2.3 Hardware

The hardware used for the server is a Sun Netra Ultrasparc T1 105:

- 440 Mhz CPU
- 500 MB RAM
- 2 hard disks with 4 GB each  $\blacktriangleright$

This hardware was obviously not chosen for its high performance. We had some servers left from former mail servers that had been replaced with faster machines. To run the SSH daemon these machines are sufficient.

or do the same tasks they are allowed to become root.<br>
group are the jailed users. As soon as they were successfully<br>hey find themselves in a restricted environment. In this envirance<br>
are available and other restrictions There is probably a little security related advantage of using a Sparc/Linux platform because there are fewer pre-compiled binaries available which could prevent automated worms from causing further damage after a successful break-in. As soon as a worm or attacker is equipped with runnable binaries or shell scripts this does not matter any longer.

In general the installation of Linux on the Sparc hardware was not any different once the installation media had been booted. There are differences in the boot loader configuration which will be discussed later.

To keep the list of installed packages as small as possible an identical Netra T1 has been setup to serve as building host.

#### 2.4 Software

Some of the important software components are briefly introduced in this section. A list of all installed packages will follow later in this paper.

#### 2.4.1 Kernel, Grsecurity and Iptables

At the time of installation the newest Kernel from the 2.4 tree was 2.4.26. In addition to only enable the necessary Kernel features the Kernel was patched with the Owner-socketlookup patch from the extra repository of Netfilter/Iptables. This feature allows filtering on a peruser basis. Also the Kernel has been patched with the Grsecurity to add Kernel level security. In the case of the jumphost the Grsecurity patches suits very well, because it protects from known Chroot breakouts.

#### 2.4.2 Distribution

of installation the newest Kernel from the 2.4 tree was 2.4.26.<br>necessary Kernel features the Kernel was patched with the Othe extra repository of Netfilter/Iptables. This feature allows<br>Also the Kernel has been patched wi a Debian installation has a very small footprint in comparison with other big distributions. The choice of the operating system was Debian/Linux. It is the standard Linux distribution used in the enterprise. It has proven to install and run nicely on the Sparcs. The text mode installation can be done via serial connection. The main reason to go for Debian is its package management which makes it really easy to keep the system up-to-date. In general This simplifies the removal of unneeded packages. There could have been other choices, but Debian did the task.

#### 2.4.3 Openssh

Openssh was the natural choice to provide the users with a familiar syntax and to comply with our standards. Its wide spread use has the advantage that security updates are made available quickly. The downside of Openssh's popularity is that vulnerabilities are sought upon and found fairly often. To enhance security Openssh has been patched with the Openssh-chroot patch, which locks the user into a restricted area after he successfully logged in. From within that restricted area only a few commands can be run and permissions are strict.

#### 2.4.4 Quota

The jumphost is required to provide disk space for file transfers. The jailed users' home directories are put on a separate partition and to ensure availability to all users, available disk space for each of them has been restricted. This regulation is done by Quota-tools.

#### 2.4.5 Software summary

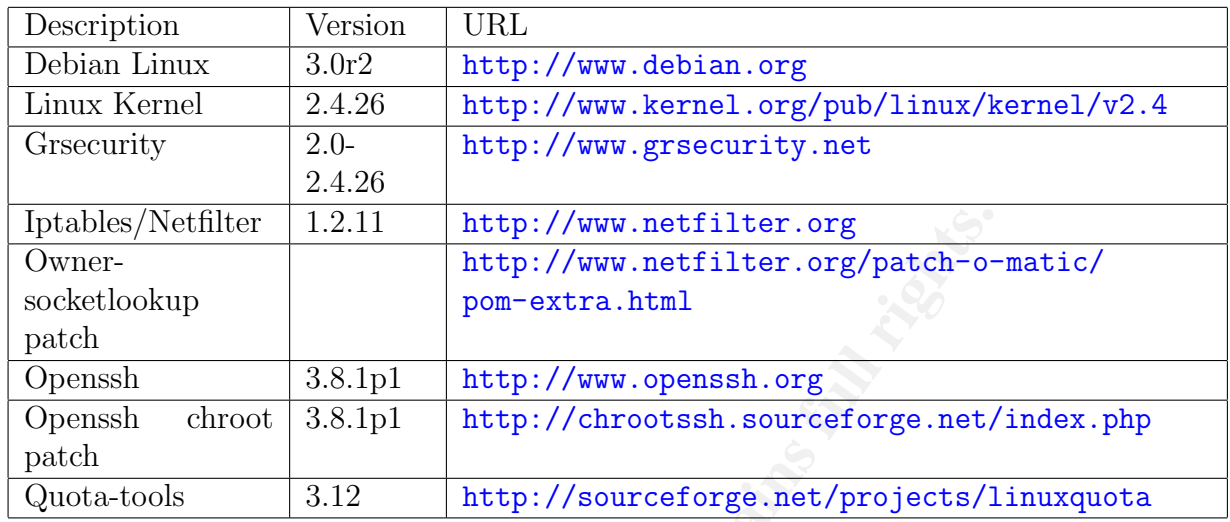

## 2.5 Risk mitigation plan

Mine = AF19 Fa27 2F94 998D FDB5 0799 The following table identifies the main risks involved in running the jumphost:

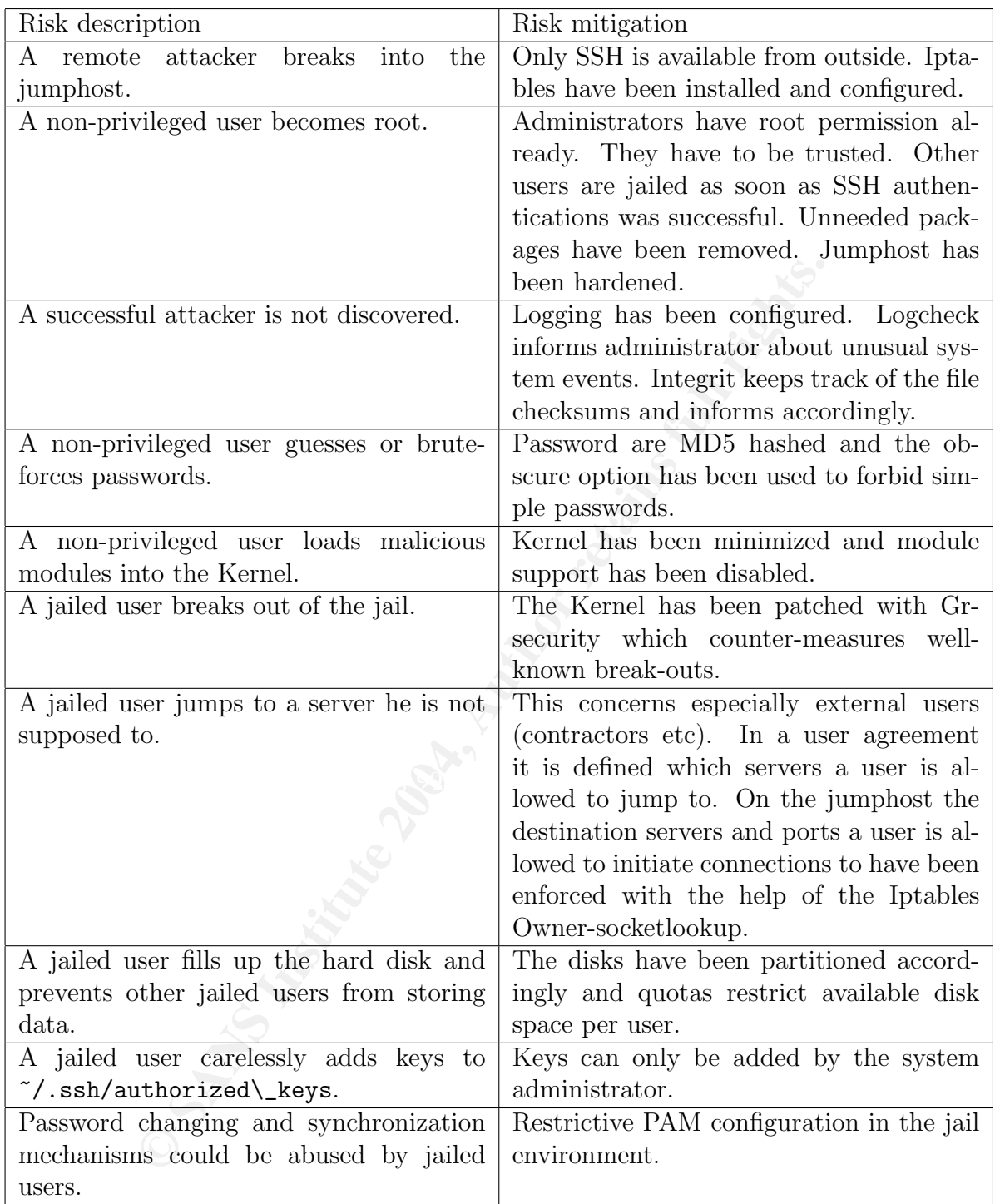

#### 3 Base installation

#### 3.1 Preparation and boot

This section describes how the Debian GNU/Linux 3.0r2 distribution has been installed on the Sun Netra Ultrasparc T1 105. More detailed information can be found on http: //www.debian.org/releases/stable/sparc/install.

- The Debian GNU/Linux 3.0r2 distribution has been downloaded from http://www. debian.org/CD/http-ftp/ and burned on a CD-ROM.
- The SCSI CD-ROM has been attached to the Netra.

Because there was no screen or keyboard to the Netra attached, a serial connection had to be setup. This was done from a physically close by Linux machine. A roll-over cable connected the serial DB-9 (ttyS1) of this other machine with the Serial A LOM of the jumphost. Once this was setup, a connection from the Linux machine with the Ckermit package (a serial communication software) was established:

```
ian.org/releases/stable/sparc/install.<br>
Debian GNU/Linux 3.0r2 distribution has been downloaded<br>
m.org/CD/http-ftp/ and burned on a CD-ROM.<br>
CCSI CD-ROM has been attached to the Netra.<br>
ret was no screen or keyboard to the
C-Kermit 7.0.196, 1 Jan 2000, for Linux
linux# kermit
Copyright (C) 1985, 2000,
 Trustees of Columbia University in the City of New York.
Type ? or HELP for help.
(/root/) C-Kermit>set line /dev/ttyS1
(/root/) C-Kermit>set carrier-watch off
(/root/) C-Kermit>connect
Connecting to /dev/ttyS1, speed 9600.
The escape character is Ctrl-\ (ASCII 28, FS)
Type the escape character followed by C to get back,
or followed by ? to see other options.
----------------------------------------------------
ok
```
If the ok-prompt (openboot prompt) would not appear a break signal had to be sent. With Ckermit this can be accomplished with  $[Ctrl]+[\lceil \lceil \cdot \rceil + [\lceil b \rceil]$ . To see all the available escape characters  $[Ctrl]+[\] +[?]$  can be issued. If the Netra is not configured to automatically boot up, the lom> (Lights Out Management) will appear. Entering power-on and sending a break will get you to the ok-prompt.

Now the the device alias of the connected SCSI-CDROM can be figured out. It usually is cdrom1. To boot the Debian installation disk boot cdrom1 was issued.

```
/pci@1f,0/pci@1,1/scsi@2/disk@6,0:f<br>/pci@1f,0/pci@1/pci@1/ide@e/cdrom@2:f<br>on1<br>diallation of the Debian base system<br>installation steps will be described here. The focus will be o<br>sk partitioning<br>pelow lists the size and fil
ok
ok probe-scsi
Primary UltraSCSI bus:
Target 0
  Unit 0 Disk FUJITSU MAB3045S SUN4.2G1705
Target 1
  Unit 0 Disk IBM DDRS34560SUN4.2GS98E
Target 6
  Unit 0 Removable Read Only device TOSHIBA XM5701TASUN12XCD0997
ok
ok devalias
cdrom1 /pci@1f,0/pci@1,1/scsi@2/disk@6,0:f
cdrom /pci@1f,0/pci@1/pci@1/ide@e/cdrom@2:f
..
ok
ok boot cdrom1
```
#### 3.2 Installation of the Debian base system

Not all the installation steps will be described here. The focus will be on security relevant steps.

#### 3.2.1 Disk partitioning

The table below lists the size and file system types chosen for this installation. Mark that the second hard disk is not partitioned yet. It will be partitioned later (see section 6.1).

The /boot partition has to be ext2 in order to let openboot read the Kernel image. For the other partitions the choice was the ext3 file system because of its journaling capabilities which enables to boot up without manual interaction in case of a system crash. The sda3 contains traditionally the entire disk (see http://www.debian.org/releases/stable/sparc/ ch-partitioning.en.html#s-partition-programs).

The partitioning of the disk has been done with security in mind. Each partition can be mounted with different mount options. For example it will be possible to mount /tmp with the options rw,noexec,nodev while / will be mounted with rw only because it contains executables and devices.

![](_page_14_Picture_201.jpeg)

This results are shown in the following partition table. The u-flag marks a swap partition for Solaris, but GNU/Linux chooses to ignore it.

Disk /dev/sda (Sun disk label): 16 heads, 135 sectors, 3880 cylinders Units = cylinders of 2160  $*$  512 bytes

![](_page_14_Picture_202.jpeg)

#### 3.2.2 Finishing base installation and booting the system

- There is no need to install any additional Kernel modules and packages.
- Enable MD5 passwords.
- IP address should be configured statically.
- APT (Debian package handling utility) has to be configured to access a close Debian mirror and the Debian security update server.
- At the end the system is made bootable. Silo will take care of the boot process. The configuration of Silo will be explained in section 4.3.3.
- After the system reboot the freshly installed GNU/Linux system starts up.

#### 4 Build Kernel and special packages

The following packages and the Kernel have been built from source for the reasons stated in each section.

In order to keep the jumphost clean from packages not needed for productive environment a build host had been setup. The build host is identical with the jumphost (same hardware, same operating system) but additionally is equipped with development tools in order to compile source code and create Debian packages (e.g. gcc, make, wget, gpg, bunzip2, fakeroot).

The setup of a build host is not explained in this paper. It is important to harden and protect the build host with the same care as the jumphost. If an attacker can get hold of the build host he would be able to fiddle with the build environment and indirectly bring malicious code to the jumphost.

- It is recommended not to build the packages as user root. This is a precaution to not mess around with the standard installation of the build host.
- operating system) but additionally is equipped with develops<br>ource code and create Debian packages (e.g. gcc, make, w<br>of a build host is not explained in this paper. It is import<br>build host with the same care as the jumph a good way to get an overview of the packages that had been built from source • The resulting binaries, man pages etc. are bundled in Debian packages before being transferred to the jumphost. The original package names were complemented with the string  $-cc$  to avoid accidental updates via apt-get upgrade. It also is  $(dpkg -1 |grep ---cc).$

#### 4.1 Getting Kernel source

Before building iptables the Kernel sources need to be downloaded and unpacked, because the iptables owner-socketlookup patch will change the Kernel sources. The steps for configuring, building and installing the new Kernel will be explained in section 4.3.

buildhost# wget http://www.kernel.org/pub/linux/kernel/v2.4/linux-2.4.26.tar.bz2 buildhost# wget http://www.kernel.org/pub/linux/kernel/v2.4/linux-2.4.26.tar.bz2.sign buildhost# gpg linux-2.4.26.tar.bz2.sign

#### 4.2 Iptables

After a jailed users has successfully logged into the jumphost he will want to connect to another server within the same network to do maintenance work. The connection will be established via SSH, FTP or Telnet.

Every jailed user is allowed to connect to a specific set of servers and ports. This policy is enforced by Iptables patched with the Owner-socketlookup feature which allows to set rules on a connection-per-user basis.

Clearly this strategy could be challenged because it can be bypassed. If for example a user is allowed to connect to host A, but not host B, he could first connect to host A and from there connect to host B. This way he would have circumvented the security policy.

Still it adds a layer of security especially together with the user agreement wherein the relevant parties agreed on what servers will be accessed. It also defines misuse of the jumphost clearer because users have to actively find a way "jumping" around the jumphost regulations.

#### 4.2.1 Getting and verifying source

The sources for Iptables and the extra repository have to be downloaded and verified with GnuPG.

```
s a layer of security especially together with the user agrecties agreed on what servers will be accessed. It also defines missues users have to actively find a way "jumping" around the jur<br>
ting and verifying source<br>
S
buildhost# gpg patch-o-matic-ng-20040621.tar.bz2.sig
buildhost# wget http://www.netfilter.org/files/iptables-1.2.11.tar.bz2
buildhost# wget http://www.netfilter.org/files/iptables-1.2.11.tar.bz2.sig
buildhost# gpg iptables-1.2.11.tar.bz2.sig
buildhost# wget http://www.netfilter.org/files/patch-o-matic-ng-20040621.tar.bz2
buildhost# wget http://www.netfilter.org/files/patch-o-matic-ng-20040621.tar.bz2.sig
```
#### 4.2.2 Unpacking and patching

After unpacking Iptables and patch-o-matic (includes the extra repository) runme extra starts an interactive shell program that lets you choose the patches. For the jumphost installation only the Owner-socketlookup patch was applied. The environment variables KERNEL\_DIR and IPTABLES\_DIR have to be set according to their location.

```
buildhost# tar xjf iptables-1.2.11.tar.bz2
buildhost# tar xjf patch-o-matic-ng-20040621.tar.bz2
buildhost# cd patch-o-matic-ng-20040621
buildhost# KERNEL_DIR=../linux-2.4.26 IPTABLES_DIR=../iptables-1.2.11/ ./runme extra
..
Testing owner-socketlookup... not applied
..
Do you want to apply this patch [N/y/t/f/a/r/b/w/q/?) y
..
```
#### 4.2.3 Making and packaging

Now that the Iptables source has been patched, it can be built. I chose to statically build it (NO\_SHARED\_LIBS=1) to not minimize the amount of libraries on the system. Because the standard installation on the build host should be left alone the installation directory was set to tmp/.

```
buildhost# cd iptables-1.2.11
buildhost# make KERNEL_DIR=../linux-2.4.26 NO_SHARED_LIBS=1
buildhost# mkdir -p tmp/DEBIAN
buildhost# make KERNEL_DIR=../linux-2.4.26 PREFIX=tmp/usr NO_SHARED_LIBS=1 install
```
The minimum requirement to build a Debian package is the DEBIAN/control file. fakeroot runs dpkg-deb in its own environment. It simulates root file privileges. The package is then being transferred to the jumphost where it is installed.

```
cd iptables-1.2.11<br>make KERNEL,DIR=../linux-2.4.26 NO_SHARED_LIBS=1<br>mkdir -p tmp/DEBIAN<br>mkdir -p tmp/DEBIAN<br>make KERNEL,DIR=../linux-2.4.26 PREFIX=tmp/usr NO_SHARED_LIB:<br>make KERNEL,DIR=../linux-2.4.26 PREFIX=tmp/usr NO_SH
Maintainer: intern<br>Maintainer: intern
buildhost# vi tmp/DEBIAN/control
# -------------------------- DEBIAN/control ----------------------------------
Package: iptables-cc
Priority: standard
Section: net
Architecture: sparc
Version: 1.2.11
Description: IP packet filter administration tools
# ----------------------------------------------------------------------------
buildhost# fakeroot dpkg-deb --build tmp iptables-cc_1.2.11_sparc.deb
```
Strangely enough the dependencies of net-base require ipchains | iptables | ipfwadm while on other GNU/Linux machines this is not a requirement anymore. This was probably changed in newer versions of net-base. With the package named iptables-cc this dependency was not fulfilled anymore.

Instead of messing around with net-base it seemed easier to just install a dummy iptables package with no contents except a README and version number high enough to prevent apt-get upgrade from installing the full-blown iptables package.

```
buildhost# mkdir -p iptables-dummy-package/DEBIAN
buildhost# cd iptables-dummy-package
buildhost# vi DEBIAN/control
# -------------------------- DEBIAN/control ----------------------------------
Package: iptables
Priority: standard
Section: net
```

```
visite Moc/iptables/README<br>
visite Moc/iptables/README<br>
e does not contain any files except this one. I created<br>
e does not contain any files except this one. I created<br>
tables-act the nethses dependency. The real iptables
Architecture: sparc
Maintainer: intern
Version: 99.9
Description: This package does not contain any files except this one. I created
this package to meet the netbase dependency. The real iptables package is named
iptables-cc to meet naming conventions (all packages built by cc are to be named
 <package>-cc).
# ----------------------------------------------------------------------------
buildhost# mkdir -p usr/share/doc/iptables
buildhost# vi usr/share/doc/iptables/README
# -------------------------- README ------------------------------------------
This package does not contain any files except this one. I created
this package to meet the netbase dependency. The real iptables package
is named iptables-cc to meet naming conventions (all packages built
by cc are to be named <package>-cc).
# ----------------------------------------------------------------------------
buildhost# fakeroot dpkg-deb --build iptables-dummy-package \
iptables-dummy-package_99.9_sparc.deb
```
#### 4.2.4 Installing and configuring

Both packages had to be installed with dpkg  $-i$   $\leq$  package-name> on the jumphost. Because of the dependency issue discussed above the old Iptables package had to be removed with dpkg --purge --ignore-deps=netbase iptables command.

The following startup file was put into /etc/init.d/iptables. It installs (start) or uninstalls (stop) the rule base. The rule set is enabled during system start-up. This can be done by linking /etc/init.d/iptables to the /etc/rc?.d run-levels or on the jumphost this was done with the Debian specific command update-rc.d iptables defaults.

Running /etc/init.d/iptables stop flushes the active rule set and sets the policies of the INPUT and OUTPUT chain to ACCEPT. This has proven to be useful when troubleshooting connection problems.

The entire /etc/init.d/iptables is attached in Appendix A.

Installing the rule set with the command /etc/init.d/iptables start respectively on system boot will:

- 1. Set environment variables. It would have been possible to read the values for IPADDR, DNSSRV and NTPSRV from files in /etc but this script is meant to be easy to read in order to keep it maintainable.
- 2. Set the policies of all chains to DROP and flush the rule set.
- 3. Accept everything going to the loopback interface, but drop incoming packets from the network with destination address 127.0.0.1 (loopback).
- 4. Drop incoming packets coming from illegal sources (IP addresses that are not expected respectively not routed within our network).
- 5. Drop incoming packets with illegal TCP flags sequences.
- 6. Drop incoming packets with invalid states.
- 7. Drop incoming ICMP packets.
- 8. Accept incoming related and established connection.
- 9. Accept incoming SSH connections.
- 10. Accept everything coming from loopback interface.
- 11. Drop outgoing packets with invalid states.
- 12. Accept outgoing related and established connection.
- 13. Accept outgoing echo-requests (ping) packets.
- 14. Accept outgoing traceroute packets for user root.
- 15. Accept outgoing NTP time synchronization requests for user root.
- 16. Accept outgoing DNS requests.
- 17. Read the file /etc/iptables.accept and set outgoing accept rules for specific <user>:<destinat triples.

moning ICMP packets.<br>
incoming ICMP packets.<br>
it incoming SSH connections.<br>
it incoming SSH connections.<br>
it is verything coming from loopback interface.<br>
contgoing packets with invalid states.<br>
it outgoing related and est All the traffic in and out of the jumphost is logged via syslog facility. Depending on how much traffic will be seen, logging will be reduced. The /etc/iptables.accept file looks like this:

# ------------------- /etc/iptables.accept ----------------------------------- # # iptables accept file (per user) # syntax: <user>:<dest\_ip>:<dest\_port> # note: for tcp connection only! # # outgoing ssh, ftp, telnet root:192.168.254.50:22 user1:192.168.254.51:21 user2:192.168.254.52.23 user2:192.168.254.51.21

# apt-get update mirror and security.debian.org root:192.168.254.60:80 root:192.168.254.61:80 # smtp root:192.168.254.40:25 # ----------------------------------------------------------------------------

#### 4.3 Kernel

In previous sections the Kernel source has been unpacked (see 4.1) and patched with the Iptables Owner-socketlookup functionality (see 4.2.2. This section describes how to patch the Kernel with Grsecurity, disable modules and unneeded Kernel features.

#### 4.3.1 Patching with Grsecurity

Grsecurity (http://www.grsecurity.ca) adds additional layers of security to the Kernel. It is especially interesting for the jumphost because it hardens the Chroot environment. With simple, on the Internet available and compile-ready code, it is possible to break-out of the Chroot environment. This is threatening security of the jail environment.

There are many other security features Grsecurity is adding to the Kernel. Many of the options have been enabled (see Appendix B). Importantly all of the Chroot options were enabled except "Capability restrictions within chroot". Ping does not work with this option enabled.

```
FINC 14<br>
EXECUTE: Sections the Kernel source has been unpacked (see 4.1) and<br>
where-socketlookup functionality (see 4.2.2. This section described the Greenurity, disable modules and unneeded Kernel featur<br>
Ching with 
buildhost# ls -d linux-2.4.26
linux-2.4.26
buildhost# wget http://www.grsecurity.ca/grsecurity-2.0-2.4.26.patch
buildhost# wget http://www.grsecurity.ca/grsecurity-2.0-2.4.26.patch.sign
buildhost# gpg http://www.grsecurity.ca/grsecurity-2.0-2.4.26.patch.sign
buildhost# patch -p0 <./grsecurity-2.0-2.4.26.patch
```
#### 4.3.2 Configuring and making the Kernel

It is not in the scope of this paper to describe the configuration of the Kernel. Important for the security of the system is the fact that module-support and unneeded Kernel functionality had been disabled. See the Kernel configuration in Appendix B for all settings.

strip vmlinux minimizes the size of the Kernel image. This is necessary because the Kernel can not be loaded if it is too big.

buildhost# make menuconfig buildhost# make dep && make vmlinux buildhost# strip vmlinux

#### 4.3.3 Configuring Silo

The new Kernel had been transferred to the jumphost and moved to /boot/vmlinuz-2.4.26. The silo.conf had to be adjusted to load the new Kernel when booting the system. To keep things consistent the link from /boot/vmlinuz to /vmlinux had to be removed. Then just the two Kernel images remained, both in /boot.

The old Kernel should be left in place to leave an opportunity to boot with it, in case the new Kernel cannot boot. This is especially important when booting the new Kernel for the first time. Later on the module utilities will be removed and the old Kernel image will still be bootable but the system will not function fully because of the missing user-level module support.

In the past boot loader passwords had been set. It often caused problems because it is used rarely and system administrators tend to forget it or have changed their employer. The server was put in the data center with restricted access. For these reasons no boot password was set.

The partition keyword refers to the disk partition where /boot resides. In the case of the jumphost this is a partition on its own (sda1). The image= statement points to the relative location of the Kernel image of the named partition. The default Kernel image is labelled linux.

```
rene nato over transferred to the jumpinost and moved to poort<br>conf had to be adjusted to load the new Kernel when booti<br>consistent the link from /boot/vmlinuz to /wmlinux had to<br>Dernel images remained, both in /boot.<br>Th
# ------------------- /etc/silo.conf -----------------------------------------
partition=1
root=/dev/sda2
timeout=100
read-only
image=1/vmlinuz-2.4.26-cc
 label=linux
image=1/vmlinuz-2.4.18-sun4u
 label=linuxorg
# ----------------------------------------------------------------------------
```
#### 4.4 Openssh

The version of Openssh (http://www.openssh.org/) provided by Debian could not be used because it needed to be patched. After a successful authentication the according users have to be chrooted into the jail environment.

To distinguish between normal system users and users that have to be change-rooted the home directory needs a special marker. A normal system users' home directory defined in /etc/passwd is e.g. /home/user1 while a change-rooted users' home directory looks /jail/./home/jailusr1 alike. This tells the patched Openssh to chroot into /jail once the authentication was successful.

#### 4.4.1 Getting, verifying, unpacking and patching

The sources for Openssh have to be downloaded and verified with GnuPG. There are also already patched versions of Openssh available on http://chrootssh.sourceforge.net.

```
EXECTS INSTED AUTOR CONSTRANS INTERTM<br>
Sor Openssh have to be downloaded and verified with Gnul<br>
ched versions of Openssh available on http://chrootssh.so<br>
veget ftp://ftp.de.openbsd.org/pub/unix/0penESD/0penSSH/porta<br>
g
buildhost# wget ftp://ftp.de.openbsd.org/pub/unix/OpenBSD/OpenSSH/portable/openssh-3.8.1p1.tar.gz
buildhost# wget ftp://ftp.de.openbsd.org/pub/unix/OpenBSD/OpenSSH/portable/openssh-3.8.1p1.tar.gz.sig
buildhost# gpg openssh-3.8.1p1.tar.gz.sig
buildhost# wget http://chrootssh.sourceforge.net/download/osshChroot-3.8.1p1.diff
buildhost# wget http://chrootssh.sourceforge.net/download/MD5.txt
buildhost# grep osshChroot-3.8.1p1.diff MD5.txt |md5sum -c
```
buildhost# tar xjf openssh-3.8.1p1.tar.gz buildhost# patch -p0 < osshChroot-3.8.1p1.diff

#### 4.4.2 Configuring and making

There are a lot of possible configure options available. For the jumphost:

- --prefix was set to /usr. The binaries and the man pages will be installed in /usr/bin respectively in /usr/man.
- As a habit the configuration files are expected to be in /etc/ssh which can be controlled with --sysconfdir.
- The  $--with-MD5-passwords$  flag had to be enabled in order to read the MD5 hashed passwords.
- As IPV6 is not used yet it was be disabled with --without-4in6.
- PAM was not enabled because it seems to be broken when used with Privilege Separation.

```
buildhost# cd openssh-3.8.1p1
buildhost# ./configure \
-prefix=/usr \
--sysconfdir=/etc/ssh \
--with-md5-passwords \
--without-4in6
```
will produce the following summary:

```
PDD file: /var/run<br>
PDD file: /var/enpty<br>
Sand default user PATH: /uar/entri/bin:/usr/sbin:/sbin<br>
Manapage format: doc<br>
PAM support: no<br>
Santcard support: no<br>
Santcard support: no<br>
TCD Wrapper support:<br>
TO FOR THE 
  Key fingerprint = AF19 FA27 2F94 998D FDB5 DE3D F8B5 06E4 A169 4E46
Linker flags:
OpenSSH has been configured with the following options:
                        User binaries: /usr/bin
                      System binaries: /usr/sbin
                  Configuration files: /etc/ssh
                      Askpass program: /usr/libexec/ssh-askpass
                          Manual pages: /usr/man/manX
                               PID file: /var/run
  Privilege separation chroot path: /var/empty
              sshd default user PATH: /usr/bin:/bin:/usr/sbin:/sbin
                       Manpage format: doc
                           PAM support: no
                    KerberosV support: no
                    Smartcard support: no
                         S/KEY support: no
                TCP Wrappers support: no
                MD5 password support: yes
         IP address in DISPLAY hack: no
             Translate v4 in v6 hack: no
                     BSD Auth support: no
                Random number source: OpenSSL internal ONLY
                Host: sparc64-unknown-linux-gnu
           Compiler: gcc
    Compiler flags: -g -O2 -Wall -Wpointer-arith -Wno-uninitialized
Preprocessor flags:
          Libraries: -lresolv -lcrypto -lutil -lz -lnsl -lcrypt
```
After making Openssh an init script was added. In addition to start the daemon it creates a RSA and DSA public/private key-pair when run for the first time. The script included in the Debian Openssh binary package is doing exactly that.

```
buildhost# make
buildhost# mkdir tmp
buildhost# make install DESTDIR=tmp
buildhost# mkdir tmp/etc/init.d
buildhost# vi tmp/etc/init.d/sshd
buildhost# chmod 755 tmp/etc/init.d/sshd
buildhost# mkdir tmp/DEBIAN
buildhost# vi tmp/DEBIAN/control
# --------------------------- DEBIAN/control----------------------------------
Package: openssh-cc
Version: 3.8.1p1
Section: net
Priority: standard
Architecture: sparc
Maintainer: intern
Description: OpenSSH
```
# --------------------------------------------------------------------------- buildhost# fakeroot dpkg-deb --build tmp openssh-cc\_3.8.1p1\_sparc.deb

#### 4.4.3 Configuring Openssh

The initial SSH server configuration file, found in /etc/ssh/sshd\_config, had to be customized for the jumphost. There is not much point in restricting the client configuration file /etc/ssh/ssh\_config because each user is allowed to have his own ~/.ssh/config which overrides the defaults.

The following settings had been changed compared with the initial sshd\_config. The complete sshd\_config can be found in Appendix D.

- By default Protocol allows SSH version 1 and 2. For the jumphost only 2 was allowed.
- The LogLevel was changed to VERBOSE instead of INFO.
- root logins had been disabled.
- The version 1 RSA authentication had been disabled.
- $\text{controlled by the jumphost administrators. This was enforced by setting \textit{Authorized}KeysFile}$ • By default the authorized\_keys file is maintained by the users. For the jumphost it is to /etc/ssh/authorized\_keys.%u. The %u is replaced by the user login name.
	- X11Forwarding has to be enabled for jumphost users.
- Banner is set to /etc/issue which will be used system wide.

![](_page_24_Picture_193.jpeg)

#### 4.5 Quota-tools

The Quota-tools (http://sourceforge.net/projects/linuxquota/) were used to restrict available disk space for jailed users. Because these users are permitted to use SCP to transfer files from and to the jumphost it is advisable to set limits. The jumphost is often used in emergency cases and it is therefore crucial to have enough available disk space for each user.

I encountered problems using the Quota-tools with ext3 and while looking for solutions I found that the xfs file system has built-in support for quotas, which means that no additional init script needed to be run when the system starts up. To add the usrquota option to /etc/fstab for the xfs file system is sufficient to turn quota support on. A newer version of the user level Quota-tools  $(3.01\text{-pre2}$  onward) is recommended in /usr/share/doc/xfsprogs/README.q That was the reason why the default Quota-tools provided by Debian were not used.

#### 4.5.1 Getting, making and packaging

```
EXECUTE:<br>
EXECUTE:<br>
EXECUTE:<br>
CONFIDENTIFY:<br>
CONFIDENTIFY:<br>
CONFIDENTAL AL SOURCE AND POSTAN VALUATION:<br>
CONFIDENTAL AUTHER:<br>
CONFIDENTAL AUTHER:<br>
CONFIDENTAL PROPERTIAN<br>
EXECUTE:<br>
CONFIDENTAL PROPERTI
Priority: extra extra extra extra extra extra extra extra extra extra extra extra extra extra extra extra extra extra extra extra extra extra extra extra extra extra extra extra extra extra extra extra extra extra extra ex
buildhost# wget http://switch.dl.sourceforge.net/sourceforge/linuxquota/quota-3.12.tar.gz
buildhost# tar xzf quota-3.12.tar.gz
buildhost# cd quota-tools
buildhost# ./configure --prefix=/usr
buildhost# make
buildhost# mkdir -p tmp/DEBIAN
buildhost# make install ROOTDIR=tmp
buildhost# vi tmp/DEBIAN/control
# --------------------------- DEBIAN/control----------------------------------
Package: quota-tools-cc
Version: 3.12
Section: admin
Architecture: sparc
Maintainer: intern
Description: QuotaTool<br># -----------------------
                                                         # ----------------------------------------------------------------------------
buildhost# fakeroot dpkg-deb --build tmp quota-tools-cc_3.12_sparc.deb
```
The creation of the xfs file system on the second hard disk, the mount options and the setting of quotas per user will be discussed in section 6.

#### 4.6 Monit

In order to let the jailed users change their passwords a workaround had to be found. The problem with the SSH user Chroot environment is that the user authenticates himself to the /etc/password and /etc/shadow file. As soon as the authentication was successful he finds himself in the /jail Chroot environment. The user is only allowed to change her password within the jail (/jail/etc/passwd and /jail/etc/shadow) which will not have any effect on future logins.

A mechanism to timely and safely synchronize passwords from the jail to the system password files had to be put in place. The idea is that a daemon running in the main system environment is listening for changes of the /jail/etc/shadow file. Monit (http: //www.tildeslash.com/monit/) provides besides other features this functionality. Monit is not in the stable Debian tree it had to be built from source.

#### 4.6.1 Getting, making and packaging

```
Example 2014 The model and probable and probable and probable and the same of the properties of the properties at the same of the same of the same of the same of the same of the same of the same of the same of the same o
Description: Monit
buildhost# wget http://www.tildeslash.com/monit/dist/monit-4.3.tar.gz
buildhost# wget http://www.tildeslash.com/monit/dist/monit-4.3.tar.gz.md5
buildhost# md5sum -c monit-4.3.tar.gz.md5
buildhost# tar xzf monit-4.3.tar.gz
buildhost# cd monit-4.3
buildhost# ./configure --prefix=/usr --sysconfdir=/etc --without-ssl
buildhost# make
buildhost# mkdir -p tmp/DEBIAN
buildhost# make install DESTDIR=tmp
buildhost# vi tmp/DEBIAN/control
# --------------------------- DEBIAN/control----------------------------------
Package: monit-cc
Version: 4.3
Section: admin
Priority: extra
Architecture: sparc
Maintainer: intern
# ----------------------------------------------------------------------------
buildhost# mkdir -p tmp/etc/init.d
buildhost# vi etc/init.d/monit
buildhost# chmod 755 etc/init.d/monit
buildhost# fakeroot dpkg-deb --build tmp monit-cc_4.3_sparc.deb
```
The etc/init.d/monit script uses the standard Debian start-stop-daemon procedure to start and stop the /usr/sbin/monit.

#### 4.6.2 Configuring

After installing the monit package on the jumphost and enabling it to run at system boot (update-rc.d monit defaults) the configuration file /etc/monitrc had to be created. The monit daemon polls every 10 seconds if the checksum of the /jail/etc/shadow has changed. If this is the case it executes /usr/local/bin/sync\_shadow.sh with the parameter monit.

# --------------------------- /etc/monitrc -----------------------------------

```
set daemon 10 # Poll intervals
check file shadow with path /jail/etc/shadow
   if failed checksum then exec "/usr/local/bin/sync_shadow.sh monit"
# ----------------------------------------------------------------------------
```
#### 4.6.3 Synchronizing passwords

position of passwords had to be cyrrely to abuse the synchronization of passwords had to be cyrrely to abuse the synchronization process to get the root password or place to mitigate these risks:<br>
can place to mitigate the The security risks involved in the synchronization of passwords had to be considered. A jailed user could try to abuse the synchronization process to get the root password copied into the jail environment or to set the root password to his password. Several security measures had to be put in place to mitigate these risks:

- Checks are done before synchronization can start.
- Only users belonging to the group jail are synchronized.
- The pam configuration within the jail environment is very restrictive.

The entire /usr/local/bin/sync\_shadow.sh script can be found in Appendix E. This script is able to perform two tasks:

**System-to-Jail** If the administrator (with root privileges) sets the password of a jailed user the new password has to be copied from the system password files to the jail password files. Before doing this task two requirements have to be fulfilled.

- 1. /etc/shadow has to be newer than /jail/etc/shadow.
- 2. The script was called without any parameters.

If the checks are OK:

- 1. All the entries in /jail/etc/passwd belonging to the group 1000 are copied into /jail/etc/passwd. Mark that /jail/etc/passwd is rewritten. The home directory field needs to be ridden of the string "/jail/.".
- 2. For all the members of group 1000 the /etc/shadow entries are copied to /jail/etc/shadow.

**Jail-to-System** If a jailed user changes his password with the command passwd the monit daemon will detect the changed /jail/etc/shadow file and run sync-shadow.sh monit. Two requirements have to be fulfilled to let the script update the system /etc/passwd and /etc/shadow.

- 1. /jail/etc/shadow has to be newer than /etc/shadow.
- 2. The script was called with the parameter monit.

If the checks are OK the usermod -p is run for every user in /jail/etc/shadow after checking that the user is a member of the group jail.

#### 5 Packages and services

The configuration of the self-compiled packages has been discussed earlier. In this section all the other services and packages will be described.

#### 5.1 Configuring Apt

 $\mathbb{R}^3$  final particular  $\mathbb{R}^3$  and  $\mathbb{R}^3$  and  $\mathbb{R}^3$  and  $\mathbb{R}^3$ apt-get is one of the package management tools provided by Debian to keep packages up-todate. apt-setup configures how the Debian archives should be accessed. Possible choices are ftp, http, cdrom or filesystem. The sources for the Debian archives can also be modified by hand in the following file. It is important to add the IP addresses of these hosts to the Iptables control file /etc/iptables.accept.

Express cancel with the parameter montit.<br>
Res are OK the usermod -p is run for every user in /jail.<br>
at the user is a member of the group jail.<br> **Exages and services**<br>
Traction of the self-compiled packages has been discu # --------------------------- /etc/apt/sources.list ------------------------- deb http://sunsite.cnlab-switch.ch/ftp/mirror/debian/ stable main non-free contrib deb-src http://sunsite.cnlab-switch.ch/ftp/mirror/debian/ stable main non-free contrib deb http://non-us.debian.org/debian-non-US stable/non-US main contrib non-free deb-src http://non-us.debian.org/debian-non-US stable/non-US main contrib non-free deb http://security.debian.org/ stable/updates main contrib non-free # ----------------------------------------------------------------------------

The last entry pointing to security.debian.org is crucial in order to keep the system up-todate. As soon as Debian releases a security update it can be fetched with  $apt-get *package-name*$ .

After configuring the Debian archive sources it is time to update all the current packages with the command apt-get update and apt-get upgrade. apt-get with the parameter update command fetches the current package lists while the parameter upgrade will upgrade all the packages with newer versions if available.

#### 5.2 Remove and add some packages

The fewer packages installed the less possible vulnerabilities threaten the system. The base installation of Debian is already very small. There are still some packages that can be removed:

![](_page_29_Picture_187.jpeg)

Some packages need to be added to the jumphost. apt-get install <package name> can be used.

![](_page_30_Picture_230.jpeg)

 $\mathbb{C}$ In addition the self-compiled packages have been installed:

![](_page_30_Picture_231.jpeg)

The complete list of installed packages can be found in Appendix C.

#### 5.3 Ethernet settings

ethtool was used to configure Ethernet settings. In the productive environment speed 100 Mbit/s and full duplex had to be set.

```
# --------------------------- /etc/init.d/networking -------------------------
..
start)
..
    echo -n "set duplex Full speed 100Mb/s "
    /usr/sbin/ethtool -s eth0 autoneg off
    /usr/sbin/ethtool -s eth0 speed 100 duplex full
..
# ----------------------------------------------------------------------------
```
#### 5.4 Disable unused services

Per default on Debian only the inetd services are running. It was disabled because those services are not needed and would be a security risk. It was done with the command update-rc.d -f inetd remove. There was another unnecessary service available in /etc/init.d which has been removed as well: update-rc.d -f audioctl remove.

After that, netstat  $-1$  showed one listening port only, namely ssh:

```
jumphost# netstat -l
Proto Recv-Q Send-Q Local Address Foreign Address State
tcp 0 0 *:ssh *:* LISTEN
Active UNIX domain sockets (only servers)
..
```
#### 5.5 Configure ntpdate

**Example unused services**<br>
on Debian only the inetd services are running. It was disa<br>
and the ded and would be a security risk. It was done v<br>
ded -f inetd remove. There was another unnecessary service if<br>
one is well: u It is important for the security of the system that the system has the correct time, especially if log files have to be cross-compared with other systems. The correct time can be fetched from NTP (Network Time Protocol) servers around the world. After the installation of the ntpdate package an init script to run ntpdate at system startup was put in place. The IP address of the NTP servers have to be defined in /etc/default/ntp-servers.

To adjust the time at least once every day an entry in crontab is required. The following line tells cron to run ntpdate every day at two o'clock in the morning. Iptables had to be configured to allow the outgoing NTP request.

```
jumphost# crontab -e
# --------------------------- /var/spool/cron/crontabs/root ------------------
# synchronize clock
0.2 * * * /etc/init.d/ntpdate start >/tmp/out 2>&1
# ----------------------------------------------------------------------------
```
#### 5.6 Harden mail

The jumphost does not require to act as a mail server and there is no need to deliver mail to local users. exim could do all of that and much more. Instead of hardening exim to only send out mails via mail hub it is also possible to install ssmtp (secure SMTP) which does exactly that and nothing more. It was also possible to remove additional packages exim depended on.

The configuration of ssmtp can be found in /etc/ssmtp/ssmtp.conf. The mailhub had been set to the mail hub used in the enterprise.

#### 5.7 Configure logcheck

Logcheck is a handy tool to detect unusual entries in the system logfiles and send them via email to the administrator of the server. Depending on the requirements, Logcheck sends too many or too few system events. Anyway it has to be tailored to suit a specific system. The configuration is in /etc/logcheck. In the installation dialog the email address the reports will be sent to and the report level can be chosen. For the jumphost server was the configuration to start with.

aration of samtp can be found in /etc/ssmtp/ssmtp.conf.<br>the mail hub used in the enterprise.<br> **Of SAMS In Author retains full retains full retains full retains full retains a handy tool to detect unusual entries in the sys** made it to break in. Because the machine is facing the Internet there will be many port The goal of the logcheck configuration is to not get any emails except an intruder really scans etc. which will produce Iptables logs. An attacker could cause a certain damage with filling up the administrators mailbox without actually breaking in. An administrator will also ignore or filter regular mails and not pay attention to them. For these reasons the usage of Logcheck has to be considered closely. The Logcheck facility should not introduce a new security hole.

Usually an administrator does not check the system log files on a regular basis. Therefore an intruder has not to fear to get discovered even he would produces a lot of suspicious log entries. Remounting file systems, adding new users or booting the system etc are definitely events we want the administrator be informed about. That are the tasks, Logcheck has to serve on the jumphost.

The logcheck utility is ran at system boot and on a regular basis every hour. The logcheck cron job is defined in /etc/cron.d/logcheck.

To ignore all Iptables log entries starting with the string ACCEPT or DROP OUT a new file had been created in /etc/logcheck/ignore.d.server.

# --------------------------- /etc/logcheck/ignore.d/iptables --------------- kernel: ACCEPT .\*

```
kernel: DROP OUT:.*
# ----------------------------------------------------------------------------
```
Similar entries have been made for SSH logs that are not unusual:

```
# --------------------------- /etc/logcheck/ignore.d/iptables ----------------
sshd.*: Accepted publickey for .* from .* port .*
sshd.*: Connection closed by .*
sshd.*: Closing connection to .*
sshd.*: Connection from .* port .*
sshd.*: Found matching DSA key: .*
sshd.*: Postponed publickey for .* from .* port .* ssh2
sshd.*: Accepted password for .* from .* port .* ssh2
# ----------------------------------------------------------------------------
```
After the Logcheck package had been installed the behavior of a normal user was imitated (log in, jump, change password etc). Logcheck then sent a mail containing a list of unusual system event. The report had to be examined closely and all the entries Logcheck should not consider as unusual had to be copied into the corresponding files in /etc/logcheck. Specific information like IP address or user name had to be be replaced with .\*.

patience to configure logcheck to the needs of the jumphost server but without configuring If logcheck wrongly considered an event as a security violation the same configuration steps as with the ignore.d were repeated with violations.ignore.d. It took some time and it correctly it would not do any good.

#### 5.8 Configure Integrit

mection closed by .\*<br>
mection from .\* port .\*<br>
mection from .\* port .\*<br>
the matching DSA key: .\* from .\* port .\* sah2<br>
epted password for .\* from .\* port .\* sah2<br>
epted password for .\* from .\* port .\* sah2<br>
ogcheck package Another layer of security had been added with the installation of the integrity checking tool Integrit. If files located in directories that are not supposed to change nevertheless have changed Integrit will send a mail to the system administrator. Integrit had been installed as a normal Debian package. A daily cronjob (/etc/cron.daily/integrit) compares the current.db with the known.db. Emails should only be sent if there were changes. This again is to ensure administrators do not ignore the mails because of regularity. Both databases are stored in /var/lib/integrit.

The configuration files for Integrit can be found in /etc/integrit. Configuration can either be done via editing integrit.conf first and then running dpkg-reconfigure integrit to enter the email address etc. interactively or modifying integrit.debian.conf manually.

All the directories or files starting with ! should not be checked for changes. These are files expected to change regularly. Directories starting with = should be checked but not descended into.

```
© SANS Institute 2004, Author retains full rights.
# ---------------------
# --------------------------- /etc/integrit/integrit.conf --------------------
root=/
known=/var/lib/integrit/known.cdb
current=/var/lib/integrit/current.cdb
!/lost+found
!/boot/lost+found
!/dev
!/etc/adjtime
!/etc/iptables.allow
!/etc/network/ifstate
!/etc/passwd
!/etc/passwd-
!/etc/shadow
!/etc/shadow-
!/home
!/home/lost+found
!/jail/etc/passwd
!/jail/etc/shadow
!/jail/home
!/proc
!/root
!/tmp
!/tmp/lost+found
!/usr/lost+found
!/var
!/var/lost+found
=/usr/doc
=/usr/info
=/usr/share
                                            # ----------------------------------------------------------------------------
```
The integrit.debian.conf is read by the daily cronjob.

```
# --------------------------- /etc/integrit/integrit.debian.conf -------------
CONFIGS="/etc/integrit/integrit.conf"
EMAIL_RCPT="adminemail@company.com"
EMAIL_SUBJ="[integrit] report on changes in the filesystem"
SAVECYCLE=10
# ----------------------------------------------------------------------------
```
This configuration of integrit should not be trusted. This is not the weakness of integrit itself but of human and technical nature. Some issues should be considered.

![](_page_35_Picture_191.jpeg)

will update the No manual interaction nec-<br>
if there was a cssary (copying current.db the mail no<br>
to known.db) the sem<br>
days.<br>
Here are problems could be solved or worked around. It would be post<br>
interactive binary from Of course these problems could be solved or worked around. It would be possible to mount the database and the integrity binary from a CDROM or via NFS. Cronjob could be instructed to not overwrite the known.db. Unfortunately if a skilled intruder becomes root he would be able to circumvent all these measures, except all the file systems would be mounted and checked by another system.

In the case of the jumphost integrit adds a layer of security without a lot of additional work. It is also meant to protect the administrators from themselves. Sometimes files are unintentionally changed by administrators. integrit informs accordingly.

on the build machine. In case of doubt the current.db should be compared to this one. After the installation and configuration of the jumphost a copy of known.db had been stored

### 6 Configure Jail (Chroot-Environment)

In this section the setup of the Chrooted environment for the jailed users will be described. It is also common to call the system within the system a "jail" to emphasize the situation of the user. He is meant to roam the jail only.

The setup of a Chrooted environment involved a lot of trial and error work. For this reason I wrote a script which sets up the environment.

#### 6.1 Prepare partition

The home directories of the jumphost users had been put on their own partition in order to use disk quotas and to mount it with restrictive options. As discussed earlier the xfs filesystem had been chosen for this because of its convenient (no init scripts) fashion to support quotas.

Problems arose when defining the xfs partition as the first partition of a hard disk. After a reboot the xfs partition was always lost. As a workaround the first partition consisting of one cylinder only with filesystem type ext3 had been created without using it any further.

Disk /dev/sdb (Sun disk label): 16 heads, 135 sectors, 3880 cylinders Units = cylinders of 2160  $*$  512 bytes

![](_page_36_Picture_201.jpeg)

jumphost# mkfs.ext3 /dev/sdb1 jumphost# mkfs.xfs /dev/sdb2

#### 6.2 Setting up Jail

The create\_jail.sh script does all the work to setup a brand new jail. It can be found in Appendix F. The script:

- 1. Sets umask to 666 which means to create files with permissions 000.
- 2. Removes the existing jail including unmounting /jail/home.
- 3. Defines all the binaries that should be included in the jail (bash, passwd, ls, mv, rm, ssh, ping, scp, telnet, ftp).
- 4. Creates the basic directory structure within /jail (etc, bin, lib, dev).
- 5. Creates device files in /jail/dev (null, urandom, tty).
- 6. Creates empty passwd and shadow files.
- 7. Creates /jail/etc/services with entries for ftp, telnet and icmp.
- 8. Creates /jail/etc/pam.conf. More details about this later in this section.
- 9. Copies /etc/resolv.conf to /jail/etc/resolv.conf.
- 10. Copies binaries and corresponding libraries (detected with ldd) to bin and lib.
- 11. Copies name service and PAM libraries to /jail/lib.
- 12. Sets strict permissions (lib[555], bin[111], etc[444], shadow[640], passwd[644]) and change group of shadow to shadow.
- 13. Sets user-ID-on-execution-bit (SUID Bit) on ping and passwd. Both ping and passwd need to be SUID to root. This means the user will run the binaries with root permissions.

The complete jail environment can be found in Appendix G.

#### 6.3 Jail PAM configuration

PAM (Pluggable Authentication Modules) had to be configured within the jail in order to let the jail users change their password. To disable any other PAM services the configuration needs to be restrictive.

The first line of the jumphost /jail/etc/pam.conf configuration allows the passwd service. It requires the user to enter his current password first. The new MD5 password has to be between six and twenty characters long. The obscure option enables additional checks on the password to enforce strong passwords. All other pam services are denied with help of pam\_deny.so.

```
ite jail environment can be found in Appendix G.<br>
PAM configuration<br>
able Authentication Modules) had to be configured within the<br>
srs change their password. To disable any other PAM services<br>
restrictive.<br>
e of the jump
# --------------------------- /jail/etc/pam.conf -----------------------------
passwd password required /lib/pam_unix.so obscure min=6 max=20 md5
other auth required /lib/pam_deny.so
other account required /lib/pam_deny.so
other password required /lib/pam_deny.so
other session required /lib/pam_deny.so
# ----------------------------------------------------------------------------
```
#### 6.4 Add jailed users

To let an administrator adding jailed users correctly a script was required. It can be found in Appendix H. The script requires two parameters: login name and comment. Running the script without any parameters it will display the syntax. The comment field consists of first name, last name, company and email address. In the following example the user exampleusr is added with the help of the script.

jumphost# addjailuser.sh exampleusr "John Miller XYcompany john.miller@xycompany.com"

Besides adding the user to the system the disk quota is set. The first parameter (80000) sets the soft limit to 80 MBytes. The hard limit (100MBytes) will be enforced after the grace period expired. The grace period can be set with edquota -t. The default setting are 7 days. sync\_shadow.sh (see section 4.6.3 will update the jail passwd and shadow file. For the example user exampleusr the script executes the following commands:

```
jumphost# useradd -g jail -d "/jail/./home/exampleusr" \
 -c "John Miller XYcompany exampleusr@xycompany.com" -m exampleusr
jumphost# chmod 700 /jail/home/exampleusr
jumphost# setquota exampleusr 80000 100000 0 0 /jail/home
jumphost# passwd exampleusr
jumphost# sync_shadow.sh
```
#### 7 System hardening

Besides disabling services, removing packages and application hardening the system, additional hardening can be done on the system. This will be described in this section. Most tasks have been done according to the SANS "Securing UNIX/GNU/Linux" documentation.

#### 7.1 Users

#### 7.1.1 Administrators and root

iller X'company exampleuar@xycompany.com" -m exampleuar<br>
mand 700 /jail/home exampleuar<br>
etquota exampleuar 8000 100000 0 0 /jail/home<br>
assed exampleuar<br>
rync\_shadov.sh<br> **tem hardening**<br>
abling services, removing packages In previous sections the jail environment has been restricted. The system users need to be considered as well. On the jumphost only administrators are allowed to login with their personal account. Once logged in they are allowed to become root with issuing the su (switch user) command. The reason why the administrators have personal logins is to know who and when somebody logged into the system.

For the jumphost only one file needed to be put in the user skeleton, namely .bash\_profile. It sets the umask to the value 066 which will create files with the permission 600. The UMASK environment variable should also be set to 066 in /etc/login.defs. On Debian the umask is also defined in /etc/profile. It should changed to 066 there as well.

The PATH environment variable is set to /bin:/usr/bin. It is not necessary to add /usr/local/bin where the addjailuser.sh and sync\_shadow.sh scripts reside because they are only executable as root. Because there are only a few users on the jumphost and all of them are allowed to be root it is not necessary to install and configure sudo at this point. If more users with different roles would have access to the jumphost sudo would definitely make sense.

# --------------------------- /etc/skel/.bash profile -------------------------umask 066 export PATH=/bin:/usr/bin export  $PS1 = \u0\h$ : \\$ ' # ----------------------------------------------------------------------------

There are two ways an administrator can log into the system. Usually she will use SSH. In order to enforce personal login in SSH instead of root the PermitRootLogin option in sshd\_config had been set to no. If the user will login on the console which is possible via terminal server he will be allowed to login as root. It would be possible to prohibit root login on the console by editing /etc/securetty. To not break with the personal login policy it is not possible to login on the terminal server as root.

Administrators and jumphost users should be presented with a warning banner before logging into the system. The banner should state that only authorized users are allowed to login. The text is put into /etc/issue than linked to /etc/motd. In addition the Banner option in /etc/ssh/sshd\_config had been set to /etc/issue. This will display the warning banner when presenting the login screen and again after a successful login.

PAM support because this would break the PrivilegeSeparation option. According to SANS standards the limits set by the PAM module pam\_limits.so should be set to reasonable values. After uncommenting session required pam\_limits.so in /etc/pam.d/login the settings had to be adjusted in /etc/security/limits.conf. Unfortunately these settings are not enforced for SSH logins because it was compiled without

![](_page_39_Picture_192.jpeg)

#### 7.1.2 System users

The /etc/passwd contains a lot of users that may be used by a daemon installed at a later point of time. On the jumphost no additional daemons will be installed and it is therefore a good idea to remove unused users. If there is uncertainty if a users owns any files on the system it can be checked with find. Users that cannot be removed, but will never be expected to log into the system, should be locked and the home directory set to /dev/null.

```
jumphost# # find which users own files
jumphost# for i in 'cut -d: -f1 /etc/passwd'; do echo $i
find / -user $i 2>/dev/null |wc -l; done
jumphost# # remove some users
jumphost# for i in sync games lp list mail news uucp proxy \
postgres www-data backup irc gnats; do userdel $i; done
jumphost# # lock some users
jumphost# for i in daemon bin sys man operator list
do usermod -s /dev/null -L $i; done
```
After this tasks has been finished /etc/passwd contains the following entries (the administrator accounts are not listed):

```
Example 2014 The gaster of the same of the same of the same of the same user of in daemon bin sys man operator list<br>
or in daemon bin sys man operator list<br>
-s /dev/mill -L $i; done<br>
asks has been finished /etc/passwd 
\texttt{sshd:x:100:100::/var/empty:/bin/bash}# ----------------------------- /etc/passwd --
root:x:0:0:root:/root:/bin/bash
daemon:x:1:1:daemon:/usr/sbin:/dev/null
bin:x:2:2:bin:/bin:/dev/null
sys:x:3:3:sys:/dev:/dev/null
man:x:6:100:man:/var/cache/man:/dev/null
operator:x:37:37:Operator:/var:/dev/null
nobody:x:65534:65534:nobody:/home:/bin/sh
# ----------------------------------------------------------------------------
```
#### 7.1.3 Restrict cron

It is advisable to restrict the usage of cron. On the jumphost only root should be allowed to use the cron facilities. This can be enforced with the file /etc/cron.allow. If this file is not empty everybody not listed will not be permitted to use cron. In addition the file permissions of the directories read by cron should be restricted.

```
jumphost# echo root > /etc/cron.allow
jumphost# chown -R root:root /etc/cron* /var/spool/cron
jumphost# chmod -R go-rwx /etc/cron* /var/spool/cron
```
#### 7.2 SUID/SGID bits and mount options

#### 7.2.1 Executable with SUID Bit set

Before setting the correct mount options it is important to know where the SUID/SGID executables are located. Anyway it is good to have an idea which SUID/SGID executables are installed on a system and what they are supposed to do. find can be used to list all of them.

Only directories in /var/cache/man are SGID to root. The group of new directories created within /var/cache/man will be set to root as well. Only directories can get SGID. They are no security threat (see http://lists.debian.org/debian-devel/2000/10/msg01889. html).

```
jumphost# # Find exectutables with SGID bit set to root
jumphost# find / -group root -perm +g+s
/var/cache/man
/var/cache/man/...
```
ories in /var/cache/man are SGID to root. The group of new c/cache/man will be set to root as well. Only directories can inty threat (see http://lists.debian.org/debian-devel/20 Find executables with SGID bit set to root a ping. This would be possible on the jumphost because all the administrators are allowed The "danger" lies in the executables with SUID set to root. It would be possible to remove the SGID from all of these executables except su, login and the two jail binaries passwd and to become superusers and therefore could ping, mount, change their password etc after becoming root. There are reasons why this is not done on the jumphost:

- Next time a package, containing one of these files, will be upgraded, the permissions will be reverted. It could be more dangerous to wrongly assume to not have any SUID executables then to keep in mind that there are SUID on the system.
- Administrators should not be encouraged to become root to do simple tasks like pinging or changing their own password. This for example would circumvent the PAM obscure option.

```
jumphost# # Find executables with SUID bit set to root
jumphost# find / -user root -perm +g+s
/usr/bin/newgrp
/usr/bin/chfn
/usr/bin/chsh
/usr/bin/gpasswd
/usr/bin/passwd
/usr/bin/crontab
/usr/bin/traceroute
/usr/lib/pt_chown
```
/usr/libexec/ssh-keysign /sbin/unix\_chkpwd /bin/login /bin/su /bin/mount /bin/umount /bin/ping /jail/bin/passwd /jail/bin/ping

Even if no changes had been made, it is still wise to find all the SUID executables after a system installation just to make sure no unknown binaries have this bit set.

#### 7.2.2 Mount options

After the SUID executables had been located mount options can be adjusted. Per default all the file systems are mounted rw without additional options except / which has been mounted with the option rw, errors=remount-ro.

- changes had been made, it is still wise to find all the SUID callation just to make sure no unknown binaries have this bit sum and the sum of the sum of the sum of the sum of the sum of the sum of the sum of the systems wh All the other partitions are mounted with the option nodev. • All the file systems which do not have device files (character special files) can be mounted nodev. /dev and /jail/dev are the only directories containing device files.
	- /cdrom, /var and /home are not allowed to run any SUID executables and can therefore be mounted with the option nosuid.
	- /usr should not be written to. It can be mounted with the option ro. Before doing a system upgrade /usr has to be remounted rw with the command mount  $\sim$  remount, rw.
	- File execution is not allowed from /boot, /tmp, /jail/home and /proc. This can be configured with the mount option noexec.
	- /jail/home has to be mounted with the option usrquota in order to enable the disk quota restrictions.
- /boot and /cdrom do not need to be mounted on system startup. The option noauto can be used.

To enable the mount-options after the next reboot /etc/fstab has to be modified accordingly.

```
# /etc/fstab: static file system information.
#
```
![](_page_43_Picture_164.jpeg)

After remounting mount -o remount, <options> /mount-point respectively rebooting the system the mount table looks like this:

Thome ext3 nodev,nosuid 0<br>
/jail/home xfs usrquota,noexec,nodev 0<br>
unting mount -o remount,<options> /mount-point respect<br>
mount table looks like this:<br>
ext3 (rw,errors-remount-ro)<br>
come type ext3 (rw,noexec,nodev)<br>
n /usr jumphost# mount /dev/sda2 on / type ext3 (rw,errors=remount-ro) proc on /proc type proc (rw,noexec,nodev) /dev/sda4 on /usr type ext3 (ro,nodev) /dev/sda5 on /var type ext3 (rw,nosuid,nodev) /dev/sda6 on /tmp type ext3 (rw,noexec,nodev) /dev/sda8 on /home type ext3 (rw,nosuid,nodev) /dev/sdb2 on /jail/home type xfs (rw,noexec,nodev,usrquota)

#### 7.3 Other hardening tasks

#### 7.3.1 Network configuration parameters

SANS recommends reasonable sysctl settings. With the command /sbin/sysctl -a the currently set values were compared with the SANS recommendations. The settings that were different had been added to /etc/sysctl.conf.

```
# --------------------------- /etc/sysctl.conf -------------------------------
net.ipv4.conf.all.log_martians = 1
net.ipv4.conf.all.send_redirects = 0
net.ipv4.conf.all.secure_redirects = 0
# ----------------------------------------------------------------------------
```
In Debian spoof protection is enabled when running the /etc/init.d/networking script. Spoof protection compares incoming packets with the routing table. Because the jumphost only has one interface rp\_filter is not really necessary, except for the case when a packet with the loopback address is coming in via eth0. But this case is already handled by Iptables.

#### 7.3.2 Anonymous shutdowns

Per default the key combination Ctrl+Alt+Del causes a system to reboot. This behavior had to be disabled. Instead of a reboot the event will be logged.

```
# --------------------------- /etc/inittab -----------------------------------
..
::ca:12345:ctrlaltdel:/usr/bin/logger 'ctrl-alt-del trapped'
..
# ----------------------------------------------------------------------------
```
#### 8 Maintenance procedures

The maintenance of the system is done by the system administrators. There are three areas the maintenance tasks can be divided into.

#### 8.1 Updates and patches

Operating system, software and security related mailing lists inform the administrator of The system administrator is responsible to keep the system up-to-date in terms of security. security relevant updates respectively vulnerabilities that require action.

In general it is not necessary to update packages when new features have been added. Remote exploits have to be fixed immediately, local exploits within a reasonable time frame because users may have to be informed.

ctrialtdel:/usr/bin/logger 'ctrl-alt-del trapped'<br> **Configure 2014-11-11-4** (Constant Constant Constant Constant Constant Constant Constant Calistic and particles and particles and particles and particles and particles and • A Debian package which fixes a security hole can be installed very easily. First the newest package lists have to be downloaded using the command apt-get update. Once this is done apt-get install <package-name> will replace the old package with the newer version. Note that the /usr partition has to be remounted read-write to allow installation of new packages in /usr.

```
jumphost# mount -o remount,rw /usr
jumphost# apt-get update
jumphost# apt-get install <package-name>
jumphost# mount -o remount,ro /usr
```
• Self-compiled software, namely Kernel, Openssh, Iptables, Monit and Quota-tools have to be handled according to the procedures described in the section 4. Before installing these packages on the production jumphost they have to be tested on a jumphost clone in the lab.

#### 8.2 Users

There are several tasks that have to be done on a regular basis by the system administrator.

#### 8.2.1 SSH Keys

**Solution** is set the **AuthorizedKeysFile** option to /etc/ssh/authe keys need to be maintained by the administrator. For himself with the keys a file is created in /etc/ssh. The 1-keys followed by the user name.<br> **Constitu** As sshd\_config set the AuthorizedKeysFile option to /etc/ssh/authorized\_keys.%u (see 4.4.3) the keys need to be maintained by the administrator. For every user who is authorizing himself with the keys a file is created in /etc/ssh. The name of the file is authorized\_keys followed by the user name.

As an additional security measure this file should belong to root and should only be readable by root. Anyway this should automatically be the case because only root can create files in /etc/ssh and umask had been set to 066.

```
jumphost# vi /etc/ssh/authorized_keys.exampleusr
jumphost# chmod 600 /etc/ssh/authorized_keys.exampleusr
```
#### 8.2.2 Add and remove jailed users

Because there are only a few administrators the adding and removing of administrators will not be detailed here.

The adding and removing of jailed users differs from the standard procedures.

This is the way to add a new user. The script to do this task has been described in section 6.4. To allow the jailed users to connect to any servers they want, the servers and ports have to be added to /etc/iptables.accept accordingly (see 4.2.4).

```
jumphost# addjailuser.sh exampleusr "John Miller XYcompany exampleusr@xycompany.com"
jumphost# vi /etc/iptables.accept
```
The removal of a jailed user is standard. The  $-r$  flag will also remove the home directory. sync\_shadow.sh (see 4.6.3) has to be run in order to update the jail password files. The entries in /etc/iptables.accept belonging to the removed user have to be cleaned out.

```
jumphost# deluser -r exampleusr
jumphost# sync_shadow.sh
jumphost# vi /etc/iptables.accept
```
#### 8.3 Monitoring

The administrator is responsible to read mails sent to him by logcheck (see 5.7) and integrit (see 5.8). If log entries sent to the administrator which are not security relevant the logcheck configuration files need to be adjusted. The same is valid for integrit. If files are allowed to change without noticing, the integrity configuration files need to be changed.

#### 9 Testing

The following tests have been done to ensure the jumphost server is configured as expected:

#### 9.1 System

• Except for the Kernel processes only syslogd, klogd, monit, sshd, cron and bash of the currently logged in user showed up.

![](_page_46_Picture_230.jpeg)

- netstat  $-1$  lists all the listening ports. Only ssh was in the LISTEN state.
- It's always good to get a second option. lsof had been run. The output is listed in Appendix I.
- nmap  $-P0 -sX -sU -p 1-65535$  jumphost was run from another host within the same network (no firewalls in between).
- apt-get update and /etc/init.d/ntpdate start were run. If this does not work, probably /etc/iptables.accept was not properly configured.
- A file Integrit is monitoring was changed (added an empty line to /etc/fstab). A mail was sent indicating that /etc/fstab has been changed. To force integrit to check now instead of waiting for cron to do it (even though this is better to test cron as well) /etc/cron.daily/integrit can be issued.

changed: /etc/fstab s(invalidchecksum454g16c5ffd53f5faa13deejls89044543f8f)

• Remounted /usr with running mount -o rw /usr. This created a log event, logcheck picked it up and sent a mail. The impatient could run /etc/cron.d/logcheck to get informed immediately.

jumphost kernel: grsec: .. mount /dev/sda4 to /usr by /bin/mount..

#### 9.2 Jailed users

An important security test is to check if the jailed users can only do what they are allowed to. To test this behavior a test user with name testusr was created. Note the difference of the passwd entry on the system and on the jail.

```
jumphost# addjailuser.sh testusr "test"
Enter new UNIX password:
Retype new UNIX password:
passwd: password updated successfully
User testusr added successfully.
jumphost# grep testusr /etc/passwd
testusr:x:1003:1000:test:/jail/./home/testusr:/bin/bash
jumphost# grep testusr /jail/etc/passwd
testusr:x:1003:1000:test:/home/testusr:/bin/bash
```
After the user logged in he finds himself jailed. The user was able to ping the target machine 10.1.1.1 but failed the SSH connection attempt failed because /etc/iptables.accept did not have entries for this user yet. As soon as iptables.accept had been modified and iptables restarted by root, testusr could successfully connect to 10.1.1.1.

```
whit security test is to check if the jailed users can only do whit<br>
this behavior a test user with name testusr was created. No<br>
entry on the system and on the jail.<br>
Collapse 2004, Author<br>
EXELUTE AUTA password:<br>
EX
jumphost(testusr)# pwd
/home/testusr
jumphost(testusr)# ping 10.1.1.1
PING 10.1.1.1 (10.1.1.1): 56 data bytes
64 bytes from 10.1.1.1: icmp_seq=0 ttl=253 time=171.4 ms
jumphost(testusr)# ssh 10.1.1.1
ssh: connect to host 10.1.1.15 port 22: Connection timed out
jumphost# echo "testusr:10.1.1.1:22" >> /etc/iptables.accept
jumphost# /etc/init.d/iptables restart
jumphost# iptables -L |grep testusr
ACCEPT tcp .. 10.1.1.1 .. dpt:ssh .. OWNER UID match testusr
jumphost(testusr)# ssh 10.1.1.1
testusr@10.1.1.1's password:
jumphost# grep testusr /var/log/messages
Sep 18 18:11:32 jumphost kernel: grsec: .. chdir to /jail/home/testusr by /usr/sbin/sshd ..
Sep 18 18:24:09 jumphost kernel: ACCEPT TCP22 (testusr): .. DST=10.1.1.1 .. PROTO=TCP .. DPT=22
```
The user changed his password. In the background monit detected that the MD5 hash of /jail/etc/shadow had changed and ran sync\_shadow.sh which updated /etc/shadow.

```
jumphost(testusr)# passwd
Changing password for testusr
(current) UNIX password: oldpassword
Enter new UNIX password: simplepassword
Retype new UNIX password: simplepassword
Bad: new password is too short
Enter new UNIX password: strongpassword
Retype new UNIX password: strongpassword
passwd: password updated successfully
jumphost(testusr)# exit
testusr@jumphost's password: newpassword
jumphost(testusr)#
```
A jailed user is allowed to fill up maximum of 100 MBytes of disk space. For testing purposes this is was reduced to 2 MBytes and a file bigger than 2 MBytes was copied. As a result not the whole file had been copied but only the first 2 MBytes.

```
EXERIBRY PRESENT CONSULTERATION CONSULTERATIVE AUTOMOTIVE AND MANUSAS INTERFERIENCE AUTOMOTIVE AND AND SERVICE THE SURVER SURFACE CONSULTER (THE SURFACE CONSULTER PRESENT) And the first 2 MBytes was copied between the com
User and used soft hard grace used soft hard grace
jumphost# repquota /jail/home
*** Report for user quotas on device /dev/sdb2
Block grace time: 7days; Inode grace time: 7days
                      Block limits and File limits
----------------------------------------------------------------------
root -- 0 0 0 0 3 0 0
testusr -- 24 80000 100000 5 0 0
jumphost# setquota testusr 2000 2500 0 0 /jail/home
jumphost# repquota /jail/home |grep testusr
testusr -- 24 2000 2000 5 0 0
jumphost(testusr)# scp security@10.1.1.1:/var/adm/messages .
messages: Disk quota exceeded
jumphost(testusr)# ls -l
-rw------- 1 testusr 1000 1966080 Sep 18 17:04 messages
jumphost# repquota /jail/home |grep testusr
testusr -- 1944 2000 2000 6 0 0
```
Last but not least a common breakout of jail was tried. A jailed user is not allowed to execute files from his home (mounted with noexec option). Still, for a test /jail/home has been remounted without noexec. Without Grsecurity compiled into the Kernel the following code compiled and ran by a jailed user was able to break out of the Chrooted environment. With Grsecurity this was not possible anymore.

```
/* Using Chroot Securely
   By Anton Chuvakin, Ph.D.
```

```
CONTRIGE 1988<br>
CONTRIGE 1988<br>
CONTRIGE 1998<br>
CONTRIGE 1998<br>
CONTRIGE 1998<br>
CONTRIGE 1998<br>
CONTRIGE 1998<br>
CONTRIGE 1998<br>
CONTRIGE 1998<br>
CONTRIGE 1998<br>
CONTRIGE 1998<br>
CONTRIGE 1998<br>
CONTRIGE 1998<br>

    2/10/2002 17:19
    http://www.linuxsecurity.com/feature_stories/feature_story-99.html
*/
#include <stdlib.h>
#include <stdio.h>
#include <unistd.h>
#include <sys/stat.h>
#include <sys/types.h>
int main(void)
{
     int i;
     mkdir("breakout", 0700);
     chroot("breakout");
     for (i = 0; i < 100; i++)chdir("..") ;
     chroot(".");
     execl("/bin/sh", "/bin/sh",NULL);
}
```
#### 10 Backup and clone

passwords respectively new empty home directories would be created. The jumphost is meant to be a system without important user data on it. If the hard disks of a jumphost crash, a new jumphost will be put into place. Because the jumphost user data is stored on a another disk than the passwords either one of them will be lost. New

The work that has been done for this jumphost only pays of if it can be cloned. One reason to choose this hardware was that spare machines are available. Here comes a short description of how the jumphost was cloned.

1. The whole system (ca. 200MBytes) was archived and transfered to another machine where it was burned on a CD.

debian# cd / debian# tar cf /home/jumphost.tar . debian# scp /home/jumphost.tar myburner: myburner# mkisofs -V jumphost -o jumphost.iso jumphost.tar myburner# cdrecord dev=0,0,0 -data jumphost.iso

2. The new hardware had been booted with the Debian installation CD. The first installation steps (swap, partitioning and mounting) have been done as usual. Then "Execute a shell" was chosen from the installation menu. The Debian installation CD was ejected and the jumphost CD inserted. After the jumphost CD had been mounted jumphost.tar was extracted in /target.

debian# mount -o ro /dev/scd0 /mnt debian# cd /target debian# tar xf /mnt/jumphost.tar

3. The new system was installed. The good thing about using tar (instead of dd for example) is that the partitioning and mount points do not need to be identical on the new jumphost.

It is important to adjust /target/etc/fstab if the partitioning is not identical to the "originating" jumphost. The next step was to make the system bootable. This has been achieved by chrooting into the new system, modifying /etc/silo and running silo -f.

```
debian# cd /target
debian# chroot .
debian# vi /etc/fstab
debian# vi /etc/silo.conf
debian# silo -f
debian# reboot
```
#### 11 References

- GNU/Linux manual pages and /usr/share/doc
- Hal Pomeranz, Copyright 2000-2004, SANS GCUX course material
- Debian GNU/Linux, Debian developers http://www.debian.org
- 1# cd /target<br> **# wi** /etc/siab<br> **# wi** /etc/siab<br> **# wi** /etc/siab.conf<br> **Parameter 2004, Author retains full rights.**<br> **Configure 2004, SANS GCUX course material**<br> **OF CONTABY AUTE 2004, SANS GCUX course material**<br> **CONT** • Linux Kernel, Copyright 1997-2003 The Kernel.Org Organization, Inc. http://www.kernel.org
- Grsecurity, Brad Spengler and Michael Dalton http://www.grsecurity.net
- Iptables/Netfilter, Netfilter Core Team http://www.netfilter.org
- Iptables/Netfilter Owner-socketlookup patch, Patrick McHardy http://www.netfilter.org/patch-o-matic/pom-extra.html#pom-extra-owner-socketlook
- Openssh, Openssh developers http://www.openssh.org
- james@firstaidmusic.com, Chroot SSH, http://chrootssh.sourceforge.net/index.php
- Quota-tools, Linuxquota developers http://sourceforge.net/projects/linuxquota
- Monit, The monit project group http://www.tildeslash.com/monit/
- Logcheck, Rami Dass http://www.astro.uiuc.edu/~r-dass/logcheck/
- Integrit, Integrit developers http://integrit.sourceforge.net/
- 1996 Bruce Perens, 1996, 1997 Sven Rudolph, 1998 Igor Grobman, James Treacy 1998-2002 Adam Di Carlo, "Installing Debian GNU/Linux 3.0 For SPARC" http://www.debian.org/releases/stable/sparc/install
- http://www.spi-inc.org/SPI, Copyright 1997-2004, "Downloading Debian CD images via HTTP/FTP" http://www.debian.org/CD/http-ftp
- XFS filesystem FAQ, "Do quotas work?", http://oss.sgi.com/projects/xfs/faq.html#quotaswork
- nathans@sgi.com, XFS quota Readme, "QUOTA on XFS", /usr/share/doc/xfsprogs/README.quota.gz
- Ethan Benson jerbenson@alaska.net*i*, "Re: Why is /var/cache/man/ sgid root?" http://lists.debian.org/debian-devel/2000/10/msg01889.html

#### $\mathbf{F}$  final principal  $\mathbf{F}$ A Iptables init script

```
CONSTRANS INSTEADAM CONSTRANS IN AUTHRET AUTHRET AUTHRET AUTHRET PROPREDUNIBATION CONSTRANT AUTHOR CONSTRANT CONSTRANT (CONSTRANT)<br>
CONSTRANT AUTHRET AUTHRET AUTHRET AUTHRET AUTHRET AUTHRET AUTHRET AUTHRET AUTHRET AUTHR
# -------------------------- /etc/init.d/iptables ----------------------------
#!/bin/sh
stop() {
     PROG="/usr/sbin/iptables"
     $PROG -P INPUT ACCEPT
     $PROG -P FORWARD DROP
     $PROG -P OUTPUT ACCEPT
     $PROG --flush
}
start() {
PROG="/usr/sbin/iptables"
IPT_ACCEPT="/etc/iptables.accept"
CUT="/usr/bin/cut"
GREP="/bin/grep"
IPADDR=192.168.254.10
DNSSRV=192.168.254.20
NTPSRV=192.168.254.30
ILLEGAL_TCP_FLAGS="SYN,FIN PSH,FIN SYN,ACK,FIN SYN,FIN,PSH SYN,FIN,RST
  SYN,FIN,RST,PSH SYN,FIN,ACK,RST SYN,ACK,FIN,RST,PSH ALL RST"
```

```
PUT -1 d12.0.0.1 - i eth0 - j LOG --log-level 6 --log-prefix \<br>PLIL_SOURCE: "<br>PUT -30 LOG.1 - i eth0 - j DRDP<br>PUT -3 224.0.0.0/240.0.0.0 - i eth0 - j LOG --log-level 6 \<br>FUT -3 224.0.0.0/240.0.0.0 - i eth0 - j DRDP<br>FUT -3 
PRG - A INPUT - i eth0 - p \text{ top } -m \text{ top } ! --top-flags SYN,RST, ACK SYN -m state \$PROG -P INPUT DROP
$PROG -P FORWARD DROP
$PROG -P OUTPUT DROP
$PROG --flush
# INPUT
# accept LOOPBACK on loopback, log and drop on eth0
$PROG -A INPUT -i lo -j ACCEPT
$PROG -A INPUT -d 127.0.0.1 -i eth0 -j LOG --log-level 6 --log-prefix \
  "DROP INVALID_SOURCE: "
$PROG -A INPUT -d 127.0.0.1 -i eth0 -j DROP
# log and drop INVALID RANGES
$PROG -A INPUT -s 224.0.0.0/240.0.0.0 -i eth0 -j LOG --log-level 6 \
  --log-prefix "DROP INVALID_SOURCE: "
$PROG -A INPUT -s 224.0.0.0/240.0.0.0 -i eth0 -j DROP
$PROG -A INPUT -s 240.0.0.0/248.0.0.0 -i eth0 -j LOG --log-level 6 \
 --log-prefix "DROP INVALID_SOURCE: "
$PROG -A INPUT -s 240.0.0.0/248.0.0.0 -i eth0 -j DROP
# log and drop ILLEGAL FLAGS
for flag in $ILLEGAL_TCP_FLAGS; do
    $PROG -A INPUT -i eth0 -p tcp --tcp-flags ALL $flag \
           -j LOG --log-level 6 --log-prefix "DROP ILLEGAL_TCP_FLAGS: " \
           --log-ip-options --log-tcp-options
    $PROG -A INPUT -i eth0 -p tcp --tcp-flags ALL $flag -j DROP
done
  --state NEW -j LOG --log-level 6 --log-prefix "DROP ILLEGAL_TCP_FLAGS: " \
  --log-ip-options --log-tcp-options
$PROG -A INPUT -i eth0 -p tcp -m tcp ! --tcp-flags SYN,RST,ACK SYN -m state \
   --state NEW -j DROP
# log and drop INVALID STATE
$PROG -A INPUT -i eth0 -m state --state INVALID -j LOG --log-prefix \
  "DROP INVALID_STATE: " --log-level 6
$PROG -A INPUT -i eth0 -m state --state INVALID -j DROP
# log and drop ICMP
$PROG -A INPUT -d $IPADDR -i eth0 -p icmp -f -j LOG --log-prefix \
  "DROP ICMP_IN: " --log-level 6
$PROG -A INPUT -d $IPADDR -i eth0 -p icmp -f -j DROP
# accept ESTABLISHED
$PROG -A INPUT -d $IPADDR -i eth0 -m state --state RELATED,ESTABLISHED -j ACCEPT
# log and accept incoming ssh
$PROG -A INPUT -d $IPADDR -i eth0 -p tcp -m tcp --sport 1024:65535 --dport 22 \
 -m state --state NEW -j LOG --log-prefix "ACCEPT SSH_IN: " --log-level 6
$PROG -A INPUT -d $IPADDR -i eth0 -p top -m trop -- sport 1024:65535 --dport 22-m state --state NEW -j ACCEPT
# log all incoming dropped traffic
#$PROG -A INPUT -j LOG --log-prefix "DROP IN: " --log-level 6
```

```
FOR INVALID STATE<br>
FPUT -0 ethO -m state --state INVALID -j LOG --log-prefix \<br>
ALID_STATE: " --log-level 6<br>
<b>CPUT -0 ethO -m state --state INVALID -j DROP<br>
TPUT -0 ethO -m state --state INVALID -j DROP<br>
TPUT -8 $IP
PROG - A OUTPUT -s PAPADDR - o ethO - p udp -m udp --sport 32769:65535 --dport \
# OUTPUT
# GENERAL
# -------
# accept LOOPBACK
$PROG -A OUTPUT -o lo -j ACCEPT
# log and drop INVALID STATE
$PROG -A OUTPUT -o eth0 -m state --state INVALID -j LOG --log-prefix \
  "DROP INVALID_STATE: " --log-level 6
$PROG -A OUTPUT -o eth0 -m state --state INVALID -j DROP
# accept ESTABLISHED
$PROG -A OUTPUT -s $IPADDR -o eth0 -m state --state RELATED,ESTABLISHED \
  -j ACCEPT
# accept and log outgoing ICMP (echo request)
$PROG -A OUTPUT -s $IPADDR -o eth0 -p icmp -m icmp --icmp-type 8 -m state \
  --state NEW -j LOG --log-prefix "ACCEPT ICMP_OUT: " --log-level 6
$PROG - A OUTPUT -s $IPADDR -o ethO -p icmp -m icmp --icmp-type 8 -m state \--state NEW -j ACCEPT
# accept and log outgoing TRACEROUTE (root only)
$PROG -A OUTPUT -s $IPADDR -o ethO -p udp -m udp --sport 32769:65535 --dport \
  33434:33523 -m state --state NEW -m owner --uid-owner root -j LOG --log-prefix \
  "ACCEPT TRACEROUTE_OUT: " --log-level 6
  33434:33523 -m state --state NEW -m owner --uid-owner root -j ACCEPT
# accept and log outgoing NTP (root only)
$PROG -A OUTPUT -s $IPADDR -d $NTPSRV -o eth0 -p udp --sport 32768:61000 \
  --dport 123 -m state --state NEW, ESTABLISHED --uid-owner root -j LOG --log-prefix \
  "ACCEPT NTP_OUT: " --log-level 6
$PROG -A OUTPUT -s $IPADDR -d $NTPSRV -o eth0 -p udp --sport 32768:61000 \
  --dport 123 -m state --state NEW,ESTABLISHED --uid-owner root -j ACCEPT
# accept and log outgoing DNS
$PROG -A OUTPUT -s $IPADDR -d $DNSSRV -o eth0 -p udp --sport 32768:61000 \
  --dport 53 -m state --state NEW, ESTABLISHED -j LOG --log-prefix \
  "ACCEPT DNS_OUT: " --log-level 6
$PROG -A OUTPUT -s $IPADDR -d $DNSSRV -o eth0 -p udp --sport 32768:61000 \
  --dport 53 -m state --state NEW,ESTABLISHED -j ACCEPT
# USER $PECIFIC
# -------------
# accept and log outgoing SSH
IFS='
'
for i in 'cat $IPT_ACCEPT |\$GRED -v \^*\| $GREP -v ^$'; do
    owner="'echo $i |$CUT -d: -f 1'"
    dest="'echo $i |$CUT -d: -f 2'"
```

```
CONSTRUME AUTHOR AUTHOR AUTHOR PROPERTIES<br>
TRUT -j LOG --log-prefix "DROP OUT: " --log-level 6<br>
n<br>
rt<br>
p<br>
o "Syntax: $0 start|stop|restart"<br>
c "Syntax: $0 start|stop|restart"
  \text{Testart}port="'echo $i |$CUT -d: -f 3'"
    $PROG -A OUTPUT -s $IPADDR -d $dest -o eth0 -p tcp -m tcp \
        -sport 32768:61000 --dport $port -m state --state NEW \
        -m owner --uid-owner $owner \
        -j LOG --log-prefix "ACCEPT TCP$port ($owner): " --log-level 6
    $PROG -A OUTPUT -s $IPADDR -d $dest -o eth0 -p tcp -m tcp \
        --sport 32768:61000 --dport $port -m state --state NEW \
        -m owner --uid-owner $owner \
        -j ACCEPT
done
IFS=
# LOG ALL
# -------
# LOG ALL outgoing dropped traffic
$PROG -A OUTPUT -j LOG --log-prefix "DROP OUT: " --log-level 6
}
case "$1" in
    start)
        start
        ;;
    stop)
        stop
        ;;
    restart)
        stop
        start
        ;;
    *)
        echo "Syntax: $0 start|stop|restart"
        ;;
esac
# ----------------------------------------------------------------------------
```
#### B Kernel configuration

CONFIG\_BINFMT\_ELF32=y<br>CONFIG\_SUN\_PARTITION=y CONFIG\_EXPERIMENTAL=y CONFIG\_BBC\_I2C=y CONFIG\_VT=y CONFIG VT CONSOLE=v CONFIG\_SPARC64=y CONFIG\_HAVE\_DEC\_LOCK=y CONFIG\_RWSEM\_XCHGADD\_ALGORITHM=y CONFIG\_SBUS=y CONFIG\_SBUSCHAR=y CONFIG\_BUSMOUSE=y CONFIG\_SUN\_MOUSE=y CONFIG\_SERIAL=y CONFIG\_SUN\_SERIAL=y CONFIG\_SERIAL\_CONSOLE=y CONFIG\_SUN\_KEYBOARD=y CONFIG\_SUN\_CONSOLE=y CONFIG\_SUN\_AUXIO=y CONFIG\_SUN\_IO=y CONFIG\_PCI=y CONFIG\_RTC=y CONFIG\_NET=y CONFIG BSD PROCESS ACCT=v CONFIG\_SYSCTL=y CONFIG\_KCORE\_ELF=y CONFIG\_SPARC32\_COMPAT=y CONFIG\_BINFMT\_ELF=y CONFIG\_PROM\_CONSOLE=y CONFIG\_SUN\_OPENPROMIO=y CONFIG\_SUN\_MOSTEK\_RTC=y CONFIG\_BLK\_DEV\_LOOP=y CONFIG\_PACKET=y CONFIG\_PACKET\_MMAP=y CONFIG\_NETFILTER=y CONFIG\_UNIX=y CONFIG\_INET=y CONFIG\_SYN\_COOKIES=y CONFIG\_IP\_NF\_CONNTRACK=y CONFIG\_IP\_NF\_FTP=y CONFIG\_IP\_NF\_IPTABLES=y CONFIG IP NF MATCH LIMIT=v CONFIG\_IP\_NF\_MATCH\_MAC=y CONFIG\_IP\_NF\_MATCH\_MULTIPORT=y CONFIG\_IP\_NF\_MATCH\_STATE=y CONFIG\_IP\_NF\_MATCH\_CONNTRACK=y CONFIG\_IP\_NF\_MATCH\_OWNER=y CONFIG\_IP\_NF\_FILTER=y CONFIG\_IP\_NF\_TARGET\_REJECT=y CONFIG\_IP\_NF\_TARGET\_LOG=y CONFIG\_IP\_NF\_TARGET\_ULOG=y CONFIG\_IP\_NF\_ARPTABLES=y

**© SANS Institute 2004, Author retains full rights.** CONFIG IP NF ARPFILTER=y CONFIG\_IP\_NF\_ARP\_MANGLE=y CONFIG\_SCSI=y CONFIG\_BLK\_DEV\_SD=y CONFIG\_SD\_EXTRA\_DEVS=40 CONFIG\_BLK\_DEV\_SR=y CONFIG\_SR\_EXTRA\_DEVS=2 CONFIG\_CHR\_DEV\_SG=y CONFIG SCSI SYM53C8XX 2=v CONFIG\_SCSI\_SYM53C8XX\_DMA\_ADDRESSING\_MODE=1 CONFIG\_SCSI\_SYM53C8XX\_DEFAULT\_TAGS=16 CONFIG\_SCSI\_SYM53C8XX\_MAX\_TAGS=64 CONFIG\_SCSI\_QLOGIC\_ISP=y CONFIG\_SCSI\_QLOGIC\_FC=y CONFIG\_SCSI\_QLOGIC\_FC\_FIRMWARE=y CONFIG\_NETDEVICES=y CONFIG\_NET\_ETHERNET=y CONFIG\_HAPPYMEAL=y CONFIG\_EXT3\_FS=y CONFIG\_JBD=y CONFIG\_TMPFS=y CONFIG\_RAMFS=y CONFIG\_ISO9660\_FS=y CONFIG\_PROC\_FS=y CONFIG\_EXT2\_FS=y CONFIG\_XFS\_FS=y CONFIG\_XFS\_QUOTA=y CONFIG\_MSDOS\_PARTITION=y CONFIG\_SUN\_PARTITION=y CONFIG\_LOG\_BUF\_SHIFT=0 CONFIG\_CRYPTO=y CONFIG\_CRYPTO\_HMAC=y CONFIG\_CRYPTO\_NULL=y CONFIG\_CRYPTO\_MD4=y CONFIG\_CRYPTO\_MD5=y CONFIG\_CRYPTO\_SHA1=y CONFIG\_CRYPTO\_SHA256=y CONFIG\_CRYPTO\_SHA512=y CONFIG\_CRYPTO\_DES=y CONFIG\_CRYPTO\_BLOWFISH=y CONFIG\_CRYPTO\_AES=y CONFIG\_CRYPTO\_CAST5=y CONFIG\_CRYPTO\_CAST6=y CONFIG\_CRYPTO\_ARC4=y CONFIG\_ZLIB\_INFLATE=y CONFIG\_ZLIB\_DEFLATE=y CONFIG\_GRKERNSEC=y CONFIG\_CRYPTO=y CONFIG\_CRYPTO\_SHA256=y CONFIG\_GRKERNSEC\_CUSTOM=y CONFIG\_GRKERNSEC\_PAX\_EI\_PAX=y CONFIG\_GRKERNSEC\_PAX\_PT\_PAX\_FLAGS=y CONFIG\_GRKERNSEC\_PAX\_NO\_ACL\_FLAGS=y CONFIG\_GRKERNSEC\_PAX\_NOEXEC=y

RNSEC\_RROC\_MENUTHPT<br>RNSEC\_ACL\_HIDEXERN+y<br>RNSEC\_ACL\_HIDEXERN+y<br>RNSEC\_ACL\_HIDEXERN+y<br>RNSEC\_ROC\_MATRIENS-3<br>RNSEC\_PROC\_JUNE-30<br>RNSEC\_PROC\_JUNE-30<br>RNSEC\_PROC\_ADD=-y<br>RNSEC\_FROC\_ADD=-y<br>RNSEC\_FROC\_ADD=-y<br>RNSEC\_CHIO(T-JUV)T-y<br>bash CONFIG\_GRKERNSEC\_CHROOT\_UNIX=y<br>CONFIG\_GRKERNSEC\_CHROOT\_UNIX=y<br>CONFIG\_GRKERNSEC\_CHROOT\_UNIX=y CONFIG GRKERNSEC PAX PAGEEXEC=v CONFIG\_GRKERNSEC\_PAX\_MPROTECT=y CONFIG\_GRKERNSEC\_PAX\_EMUPLT=y CONFIG\_GRKERNSEC\_PAX\_DLRESOLVE=y CONFIG\_GRKERNSEC\_PAX\_ASLR=y CONFIG\_GRKERNSEC\_PAX\_RANDUSTACK=y CONFIG\_GRKERNSEC\_PAX\_RANDMMAP=y CONFIG\_GRKERNSEC\_PAX\_RANDEXEC=y CONFIG\_GRKERNSEC\_KMEM=y CONFIG\_GRKERNSEC\_PROC\_MEMMAP=y CONFIG\_GRKERNSEC\_HIDESYM=y CONFIG\_GRKERNSEC\_ACL\_HIDEKERN=y CONFIG\_GRKERNSEC\_ACL\_MAXTRIES=3 CONFIG\_GRKERNSEC\_ACL\_TIMEOUT=30 CONFIG\_GRKERNSEC\_PROC=y CONFIG\_GRKERNSEC\_PROC\_USER=y CONFIG\_GRKERNSEC\_PROC\_ADD=y CONFIG\_GRKERNSEC\_LINK=y CONFIG\_GRKERNSEC\_FIFO=y CONFIG\_GRKERNSEC\_CHROOT=y CONFIG GRKERNSEC CHROOT MOUNT=v CONFIG\_GRKERNSEC\_CHROOT\_DOUBLE=y CONFIG\_GRKERNSEC\_CHROOT\_PIVOT=y CONFIG\_GRKERNSEC\_CHROOT\_CHDIR=y CONFIG\_GRKERNSEC\_CHROOT\_CHMOD=y CONFIG\_GRKERNSEC\_CHROOT\_FCHDIR=y CONFIG\_GRKERNSEC\_CHROOT\_MKNOD=y CONFIG\_GRKERNSEC\_CHROOT\_SHMAT=y CONFIG\_GRKERNSEC\_CHROOT\_FINDTASK=y CONFIG\_GRKERNSEC\_CHROOT\_NICE=y CONFIG\_GRKERNSEC\_CHROOT\_SYSCTL=y CONFIG\_GRKERNSEC\_AUDIT\_GROUP=y CONFIG\_GRKERNSEC\_AUDIT\_GID=1000 CONFIG\_GRKERNSEC\_EXECLOG=y CONFIG\_GRKERNSEC\_RESLOG=y CONFIG\_GRKERNSEC\_CHROOT\_EXECLOG=y CONFIG\_GRKERNSEC\_AUDIT\_CHDIR=y CONFIG\_GRKERNSEC\_AUDIT\_MOUNT=y CONFIG GRKERNSEC AUDIT IPC=v CONFIG\_GRKERNSEC\_SIGNAL=y CONFIG\_GRKERNSEC\_FORKFAIL=y CONFIG\_GRKERNSEC\_TIME=y CONFIG\_GRKERNSEC\_EXECVE=y CONFIG\_GRKERNSEC\_DMESG=y CONFIG\_GRKERNSEC\_RANDPID=y CONFIG\_GRKERNSEC\_TPE=y CONFIG\_GRKERNSEC\_TPE\_GID=1000 CONFIG\_GRKERNSEC\_RANDNET=y CONFIG\_GRKERNSEC\_RANDISN=y CONFIG\_GRKERNSEC\_RANDID=y CONFIG\_GRKERNSEC\_RANDSRC=y CONFIG\_GRKERNSEC\_RANDRPC=y CONFIG\_GRKERNSEC\_SOCKET=y

CONFIG GRKERNSEC SOCKET SERVER=y CONFIG\_GRKERNSEC\_SOCKET\_SERVER\_GID=1000 CONFIG\_GRKERNSEC\_FLOODTIME=10 CONFIG\_GRKERNSEC\_FLOODBURST=4

#### C List of installed packages

adduser apt apt-utils base-config base-files base-passwd bash bsdmainutils bsdutils console-common console-data console-tools console-toolscron debconf debianutils diff dpkg e2fsprogs ethtool fileutils findutils ftp gettext-base grep groff-base gzip hostname ifupdown integrit iptables iptables-cc klogd less libc6 libcap1 libdb2 libdb3 libgdbmg1 libgpmg1 libident liblockfile1 libncurses5

**C SANS INSTITUTE 2006 PM ANS INSTITUTE**  $\text{Lbase}$ libnewt0 libpam-modules libpam-runtime libpam0g libpcap0 libperl5.6 libpopt0 libreadline4 libsasl7 libssl0.9.6 libstdc++2.10 libwrap0 logcheck logcheck-datab login logrotate logtail lsof mailx makedev man-db manpages mawk monit-cc mount ncurses-base ncurses-bin net-tools netbase netkit-inetd netkit-ping ntpdate nvi openssh-cc passwd pciutils perl perl-base perl-modules procps quota-tools-cc sed shellutils silo slang1 sparc-utils ssmtp strace sysklogd sysvinit tar tasksel tcpd telnet

textutils traceroute util-linux vim whiptail xfsprogs zlib1g

#### D SSH daemon configuration file

was compiled with PATH=/uar/bin:/bin:/uar/sbin:/sbin<br>egy used for options in the default sahd\_config shipped with<br>sto specify options with their default value where<br>but leave them commented. Uncommented options change a<br>al #Key Regeneration Interval 1h # -------------------------- /etc/ssh/sshd\_config ---------------------------- # \$OpenBSD: sshd\_config,v 1.68 2003/12/29 16:39:50 millert Exp \$ # This is the sshd server system-wide configuration file. See # sshd\_config(5) for more information. # This sshd was compiled with PATH=/usr/bin:/bin:/usr/sbin:/sbin # The strategy used for options in the default sshd\_config shipped with # OpenSSH is to specify options with their default value where # possible, but leave them commented. Uncommented options change a # default value. #Port 22 Protocol 2 #ListenAddress 0.0.0.0 #ListenAddress :: # HostKey for protocol version 1 #HostKey /etc/ssh/ssh\_host\_key # HostKeys for protocol version 2 #HostKey /etc/ssh/ssh\_host\_rsa\_key #HostKey /etc/ssh/ssh\_host\_dsa\_key # Lifetime and size of ephemeral version 1 server key #ServerKeyBits 768 # Logging #obsoletes QuietMode and FascistLogging #SyslogFacility AUTH LogLevel VERBOSE # Authentication: #LoginGraceTime 2m PermitRootLogin no #StrictModes yes RSAAuthentication no #PubkeyAuthentication yes AuthorizedKeysFile /etc/ssh/authorized\_keys.%u # For this to work you will also need host keys in /etc/ssh/ssh\_known\_hosts #RhostsRSAAuthentication no # similar for protocol version 2 #HostbasedAuthentication no # Change to yes if you don't trust "/.ssh/known\_hosts for # RhostsRSAAuthentication and HostbasedAuthentication #IgnoreUserKnownHosts no # Don't read the user's  $\tilde{\ }$ /.rhosts and  $\tilde{\ }$ /.shosts files

#IgnoreRhosts yes

# To disable tunneled clear text passwords, change to no here! #PasswordAuthentication yes #PermitEmptyPasswords no

# Change to no to disable s/key passwords #ChallengeResponseAuthentication yes

# Kerberos options #KerberosAuthentication no #KerberosOrLocalPasswd yes #KerberosTicketCleanup yes #KerberosGetAFSToken no

# GSSAPI options #GSSAPIAuthentication no #GSSAPICleanupCredentials yes

# Set this to 'yes' to enable PAM authentication (via challenge-response) # and session processing. Depending on your PAM configuration, this may # bypass the setting of 'PasswordAuthentication' and 'PermitEmptyPasswords' #UsePAM no

options<br>
chatterCleanupy yes<br>
chatterCleanupy yes<br>
chatter and the properties of the substitute of the substitute of the setting of 'Password<br>
chatter and the setting of 'Password<br>
comprocessing, Depending on your PAM conf #X11UseLocalhost yes<br>#DeintMitd.com #AllowTcpForwarding yes #GatewayPorts no X11Forwarding yes #X11DisplayOffset 10 #PrintMotd yes #PrintLastLog yes #TCPKeepAlive yes #UseLogin no #UsePrivilegeSeparation yes #PermitUserEnvironment no #Compression yes #ClientAliveInterval 0 #ClientAliveCountMax 3 #UseDNS yes #PidFile /var/run/sshd.pid #MaxStartups 10

# no default banner path Banner /etc/issue

# override default of no subsystems Subsystem sftp /usr/libexec/sftp-server # ----------------------------------------------------------------------------

#### E Password synchronization script

```
/etc/shadov, but only for the users of the group<br>
jail<br>
istory:<br>
3 Roland Mathis initial version<br>
definitions<br>
(phaseved<br>
\frac{1}{\sqrt{2\pi}}<br>
\frac{1}{\sqrt{2\pi}}<br>
\frac{1}{\sqrt{2\pi}}<br>
\frac{1}{\sqrt{2\pi}}<br>
\frac{1}{\sqrt{2\pi}}<br>
\frac{1}{\sqrt{2\pi}}<br>
\frac{if [ $shadow -nt $jshadow -a "x$1" == "x" ]; then
# -------------------------- /usr/local/bin/sync_shadow.sh -------------------
#!/bin/sh
#
# Author: Roland Mathis
# Description: This script synchronizes /jail/etc/shadow with
# /etc/shadow, but only for the users of the group
# jail
# Version history:
# 2004-08-23 Roland Mathis initial version
#
# variable definitions
passwd=/etc/passwd
shadow=/etc/shadow
jpasswd=/jail/etc/passwd
jshadow=/jail/etc/shadow
# umask
umask 066
# if (system shadow is newer than jail shadow and no param was given)
# then synchronize from system to jail
# -------------------------------------------------------------------
    # search system-passwd for users who belong to group 1000
    # and rewrite jail-passwd accordingly
    awk ' BEGIN { FS=OFS=":"; } {
        if ($4 == 1000) {
             split($6,home,"\/\.");
             print $1, $2, $3, $4, $5, home[2], $7;
         }
    } ' $passwd >$jpasswd
    # get shadow-entry for each jail-user from system-shadow and rewrite
    # jail-shadow accordingly
    rm $jshadow
    for i in 'cat $jpasswd |cut -d: -f 1'; do
        grep "^$i:" $shadow >>$jshadow
    done
# if (jail shadow is newer than system shadow and param 'monit' was given)
# then synchronize from jail to system
# -------------------------------------------------------------------
elif [ $jshadow -nt $shadow -a "$1" == "monit" ]; then
    for usr in 'cut -d: -f 1 $jshadow'; do
         # is usr a member of group jail?
```

```
RRDR: No sync was done!"<br>
(a) to synchronize from $passwd to $jpasswd "<br>
condition 1: $passwd is newer than $jpasswd"<br>
condition 2: user is a member of group jail"<br>
Syntax: $0"<br>
condition 1: $jpasswd is newer than $passwd<br>
          if [ "'groups $usr |grep jail'" ]; then
               usermod -p 'grep ^$usr $jshadow | cut -d: -f 2' $usr
          fi
     done
# syntax
# -------------------------------------------------------------------
else
     echo
     echo "ERROR: No sync was done!"
     echo
     echo "1) to synchronize from $passwd to $jpasswd "
     echo " condition 1: $passwd is newer than $jpasswd"
     echo " condition 2: user is a member of group jail"
    echo " Syntax: $0"
     echo
     echo "2) to synchronize from $jpasswd to $passwd "
     echo " condition 1: $jpasswd is newer than $passwd"<br>echo " condition 2: user is a member of group iail"
                condition 2: user is a member of group jail"
     echo " Syntax: $0 monit"
     echo
fi
# ----------------------------------------------------------------------------
```
#### $\mathcal{L} = \mathcal{L}$ F Create jail environment script

```
# -------------------------- create_jail.sh ----------------------------------
#!/bin/bash
#
# Author: Roland Mathis
# Description: This script creates a new jail environment in /jail
# Version history:
# 2004-08-12 Roland Mathis initial version
#
# create jail
umask 666
jail=/jail
umount $jail/home
if [ $? -ne 0 ]; then
   echo "abort, cannot umount $jail/home"
   exit 1
fi
rm -rf $jail
mkdir -p $jail/home
mount /jail/home
rm -rf $jail/home/*
```

```
CACT AUTER AUTOR CONTROVER AUTOMOTOR CONTROVER AUTHOLOGY (AUTHOR CONTROVERT)<br>
CACT AUTHOR CONTROVER AUTHOR CONTROVER AUTHOR CONTROVER AUTHOR CONTROVER AND CONTROVER AND CONTROVER AUTHOR CONTROVER AUTHOR CONTROVER (2004)
  \mathbb{C}# binaries in the jail
bins="/bin/bash /usr/bin/passwd /bin/ls /bin/mv /bin/rm /usr/bin/ssh
  /bin/ping /usr/bin/scp /usr/bin/ssh /usr/bin/telnet /usr/bin/ftp"
# create skel
cd $jail
mkdir etc
mkdir bin
mkdir lib
mkdir dev
# mknod
mknod $jail/dev/null c 1 3
chmod 666 $jail/dev/null
mknod $jail/dev/urandom c 1 9
chmod 444 $jail/dev/urandom
mknod $jail/dev/tty c 5 0
chmod 666 $jail/dev/tty
# prepare passwd and shadow (empty)
touch $jail/etc/passwd
touch $jail/etc/shadow
# ftp and telnet need services
echo "ftp 21/tcp" >$jail/etc/services
echo "telnet 23/tcp" >>$jail/etc/services
# icmp
echo "icmp 1 ICMP" >>$jail/etc/protocols
# pam.conf
echo "passwd password required /lib/pam_unix.so obscure min=6 max=20 md5
other auth required /lib/pam_deny.so
other account required /lib/pam_deny.so
other password required /lib/pam_deny.so
other session required /lib/pam_deny.so
" >$jail/etc/pam.conf
# resolv.conf
cp /etc/resolv.conf $jail/etc
# copy files and libs
for i in $bins; do
    cp $i bin
    ldd $i >/dev/null
    libs='ldd $i | grep -v "not a dynamic executable" |awk '{ print $3 }''
    for l in $libs; do
        cp $l lib
    done
done
# nameservices libs
cp /lib/libnss_compat.so.2 /lib/libnss_dns.so.2 /lib/libnsl.so.1 \
  /lib/libnss_files.so.2 /lib/security/pam_unix.so /lib/security/pam_deny.so $jail/lib
```
# adjust perms chmod 555 \$jail/lib/\* chmod 111 \$jail/bin/\* chmod 444 \$jail/etc/\* chmod 640 \$jail/etc/shadow chmod 644 \$jail/etc/passwd chgrp shadow \$jail/etc/shadow # ping and passwd needs suid :/ chmod u+s \$jail/bin/ping chmod u+s \$jail/bin/passwd

# # ---------------------------------------------------------------------------- G Jail environment

![](_page_63_Picture_169.jpeg)

![](_page_64_Picture_154.jpeg)

#### $\mathcal{L} = \mathcal{L} \mathcal{L} \mathcal{L} = \mathcal{L} \mathcal{L} \math$ H Script to add jailed users

```
# -------------------------- /usr/local/bin/addjailuser.sh -------------------
#!/bin/sh
#
# Author: Roland Mathis
# Description: This script adds a new jail user.
#
# Version history:
# 2004-08-12 Roland Mathis initial version
#
# check params, display syntax
if [ $# -ne 2 ]; then
   echo "syntax: $0 <loginname> \"<firstname lastname company email@address>\""
   exit 1
fi
# create home dir, passwd and shadow entry
useradd -g jail -d "/jail/./home/$1" -c "$2" -m $1
if [ $? -ne 0 ]; then
   echo "ERROR: cannot useradd. Exit."
```

```
RROR: cannot set quota. Exit."<br>
al password<br>
eck -eq 1 ]; do<br>
$1<br>
-eq 0 ]; then check-0; fi<br>
d and shadow entries<br>
bin/sync_shadow.sh<br>
0 ]; then<br>
RROR: cannt sync to jail. Exit."<br>
$1 added auccessfully. "<br>
<br>
PID USER FD T
     exit 1
fi
# adjust dir perms
chmod 700 /jail/home/$1
# set quota (80MB soft, 100MB hard)
setquota $1 80000 100000 0 0 /jail/home
if [ $? -ne 0 ]; then
     echo "ERROR: cannot set quota. Exit."
     exit 1
fi
# set initial password
check=1
while [ $check -eq 1 ]; do
     passwd $1
     if [ $? -eq 0 ]; then check=0; fi
done
# get passwd and shadow entries
/usr/local/bin/sync_shadow.sh
if [ $? -ne 0 ]; then
     echo "ERROR: cannt sync to jail. Exit."
     exit 1
fi
```

```
Key fingerprint = AF19 FA27 2F94 998D FDB5 DE3D F8B5 06E4 A169 4E46
# ----------------------------------------------------------------------------
echo "User $1 added successfully. "
```
#### I Output of lsof

![](_page_65_Picture_187.jpeg)

![](_page_66_Picture_271.jpeg)

![](_page_67_Picture_263.jpeg)

![](_page_68_Picture_215.jpeg)

![](_page_69_Picture_90.jpeg)

![](_page_69_Picture_91.jpeg)

![](_page_69_Picture_92.jpeg)

## **Upcoming Training**

## **Click Here to**<br>{ Get CERTIFIED!}

![](_page_70_Picture_3.jpeg)

![](_page_70_Picture_49.jpeg)